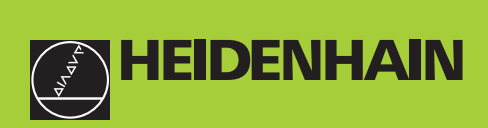

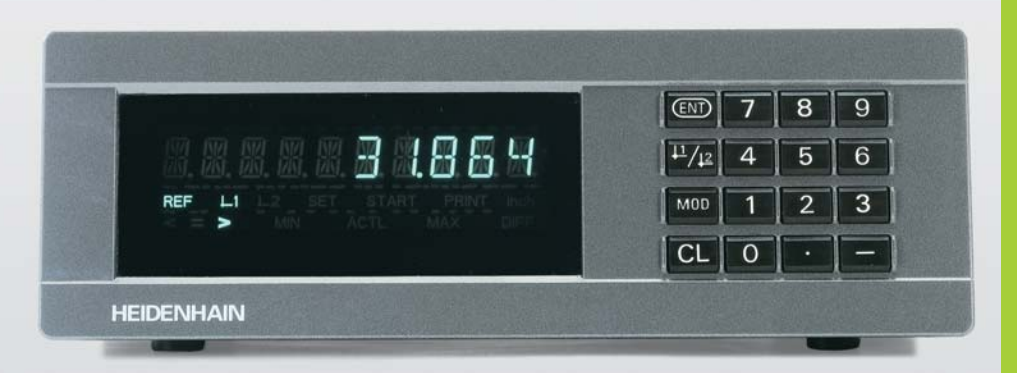

## **Handboek**

# **ND 281B**

### **Tellers**

**Nederlands (nl)**

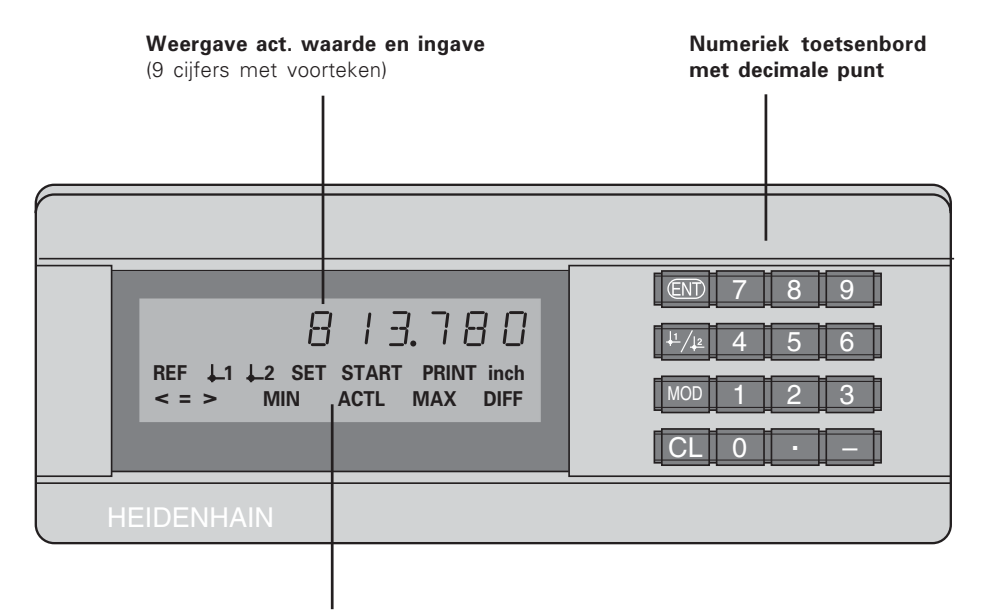

Oplichtende statusweergave

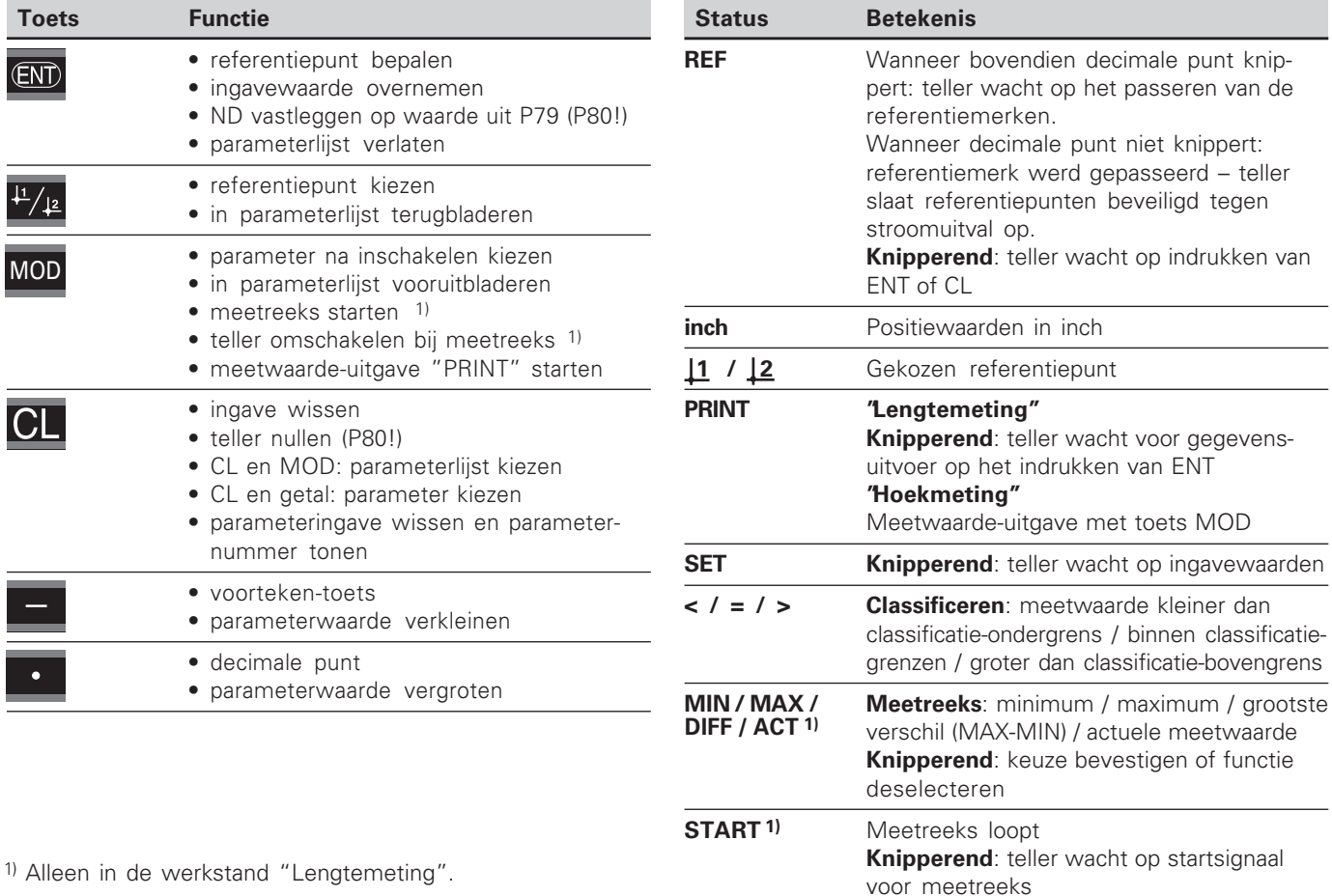

Alleen in de werkstand "Lengtemeting".

**-**

## <u>ہ</u> **ringsom** vang

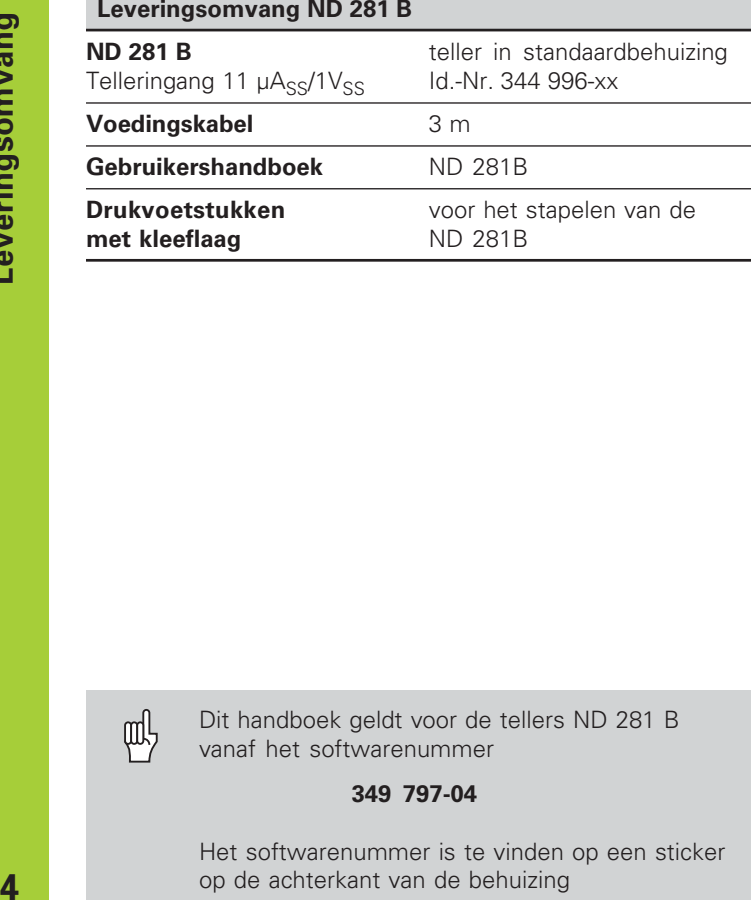

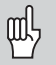

Dit handboek geldt voor de tellers ND 281 B vanaf het softwarenummer

**349 797-04**

Het softwarenummer is te vinden op een sticker op de achterkant van de behuizing

### **Inhoud**

#### **Werken met de teller**

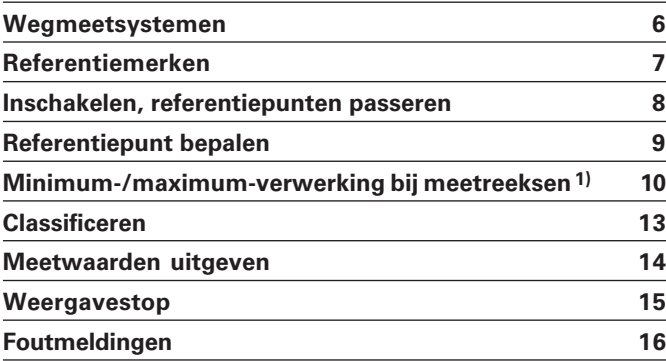

#### <sup>1)</sup> Alleen in de werkstand "Lengtemeting"

### **Inbedrijfname, technische gegevens**

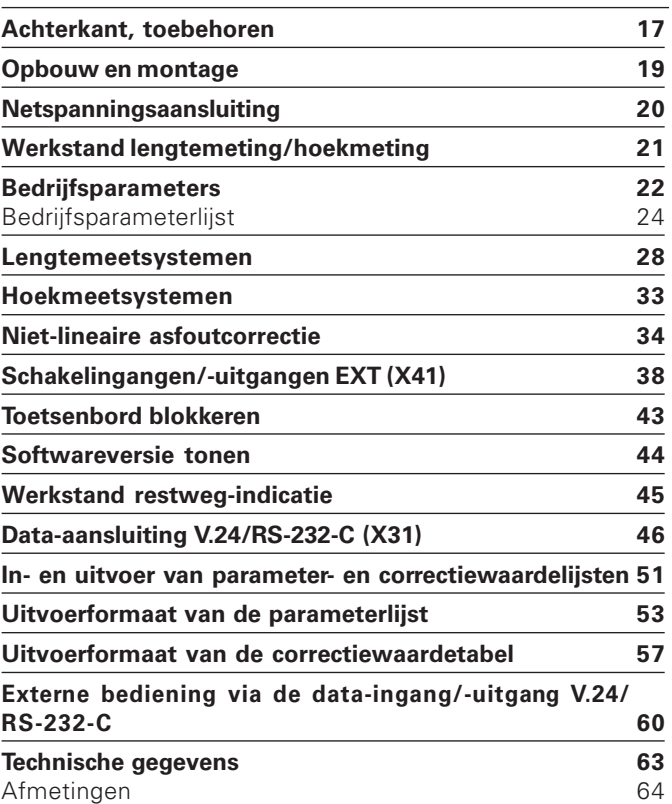

5

#### <span id="page-5-0"></span>**Wegmeetsystemen**

De teller ND 281 B is bedoeld voor aansluiting van fotoelektrische lengte- of hoekmeetsystemen met sinusvormige signalen: bij voorkeur voor aansluiting van HEIDENHAIN**meettasters MT**.

Bij aflevering is de teller door HEIDENHAIN op de werkstand "Teller voor lengtemeting" ingesteld.

Via het sleutelgetal **41 52 63** kan de werkstand "Teller voor lengtemeting/hoekmeting" worden omgeschakeld (zie "Werkstand lengtemeting/hoekmeting").

Aan de achterkant van de teller bevinden zich twee chassisdelen voor aansluiting van de meetsystemen: X1 voor meetsystemen met sinusvormige stroomsignalen 11µA<sub>ss</sub> en X2 voor sinusvormige spanningssignalen  $1V_{ss}$ .

Bij aflevering activeert HEIDENHAIN meetsysteemaansluiting X1 voor sinusvormige stroomsignalen 11µAss. De meetsysteemingang waarvan u gebruik wilt maken, kan via parameter P02 worden geactiveerd (zie "Bedrijfsparameters").

#### <span id="page-6-0"></span>**Referentiemerken**

De meettasters MT hebben **één** referentiemerk. Andere fotoelektrische lengte- of hoekmeetsystemen kunnen een of meerdere – met name ook "afstandsgecodeerde" – referentiemerken hebben.

Bij een stroomonderbreking gaat de relatie tussen de positie van de meettaster en de weergegeven positiewaarde verloren. Met de referentiemerken van de meetsystemen en de REF-automaat van de meetwaardeteller wordt de relatie na het opnieuw inschakelen weer probleemloos hersteld.

Bij het passeren van de referentiemerken wordt een signaal geproduceerd dat deze liniaalpositie voor de meetwaardeteller als referentiepunt kenmerkt. Tegelijkertijd bepaalt de meetwaardeteller weer de relaties tussen de meettasterpositie en de afleeswaarden die als laatste vastgelegd zijn. Bij lengtemeetsystemen met **afstandsgecodeerde** referentiemerken is derhalve een verplaatsing van slechts maximaal 20 mm (bij een signaalperiode 20 µm) en bij hoekmeetsystemen, afhankelijk van de uitvoering, 10° of 20° voldoende.

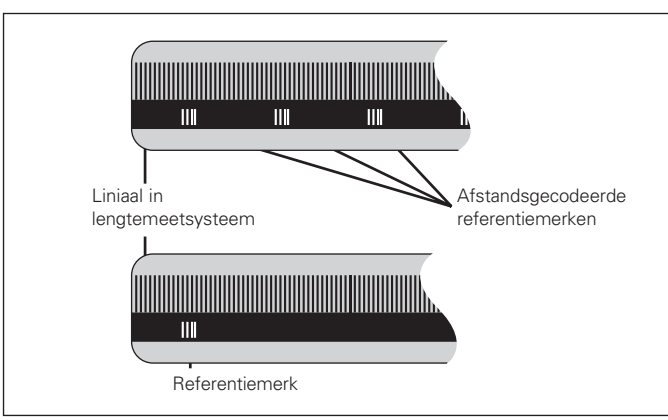

Referentiemerken op de lengtemeetsystemen

#### <span id="page-7-0"></span>**Inschakelen, referentiepunten passeren REF-bedrijf**

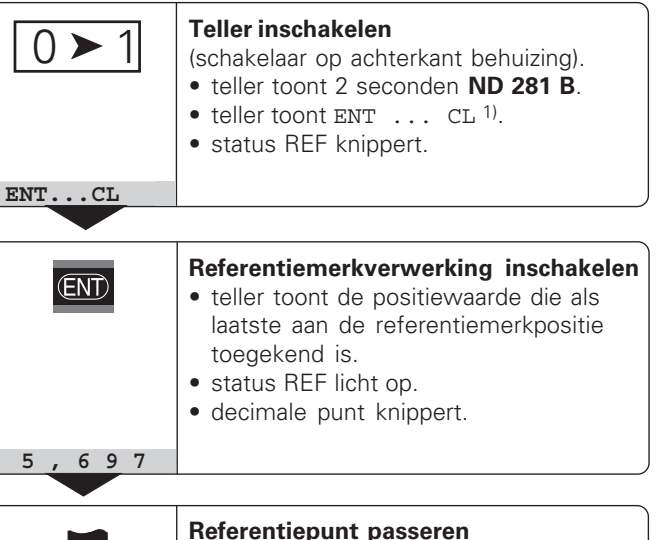

Wanneer de referentiemerken gepasseerd zijn, staat de teller in REF-bedrijf: de als laatste vastgelegde relatie tussen meettasterpositie en afleeswaarde wordt beveiligd tegen stroomuitval opgeslagen.

1) Druk op de toets CL wanneer de referentiemerken **niet** gepasseerd moeten worden. Dan gaat bij een stroomonderbreking of bij uitval van de netspanning wel de relatie tussen meettasterpositie en afleeswaarde verloren.

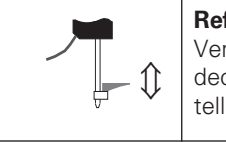

Verplaatsen totdat de teller telt en de decimale punt niet meer knippert. De teller is gebruiksklaar.

Voor automatiseringstaken kan het passeren van de referentiemerken en de weergave ENT…CL via parameter P82 worden uitgeschakeld.

#### <span id="page-8-0"></span>**Referentiepunt bepalen**

Bij het referentiepunt bepalen wordt aan een bekende positie de bijbehorende afleeswaarde toegekend. Bij de tellers van de ND 200-serie kunnen twee van elkaar onafhankelijke referentiepunten worden vastgelegd. Het referentiepunt kan worden bepaald door:

- het ingeven van een getalswaarde of
- het overnemen van een waarde uit een bedrijfsparameter (zie P79, P80) of
- een extern signaal

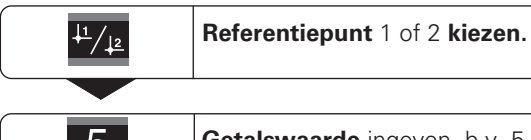

**5 Getalsw**<br>**5 knippert** 

**Getalswaarde** ingeven, b.v. 5. SET

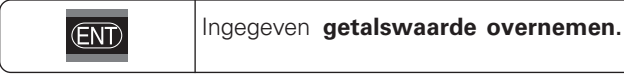

Tussen de beide referentiepunten kan willekeurig worden omgeschakeld. Referentiepunt 2 kan bijvoorbeeld gebruikt worden bij het werken met kettingmaten.

Wanneer naar referentiepunt 1 wordt teruggeschakeld, toont de teller weer de actuele waarde van de MT.

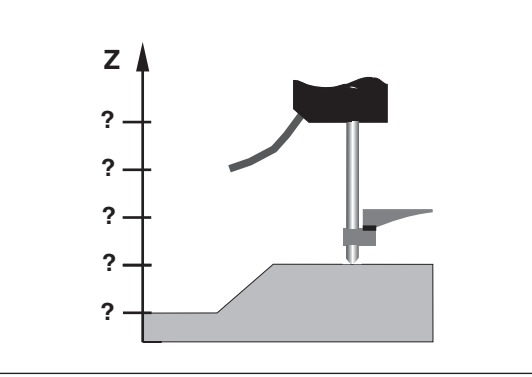

Zonder referentiepunt bepalen: onbekende relatie van positie en meetwaarde

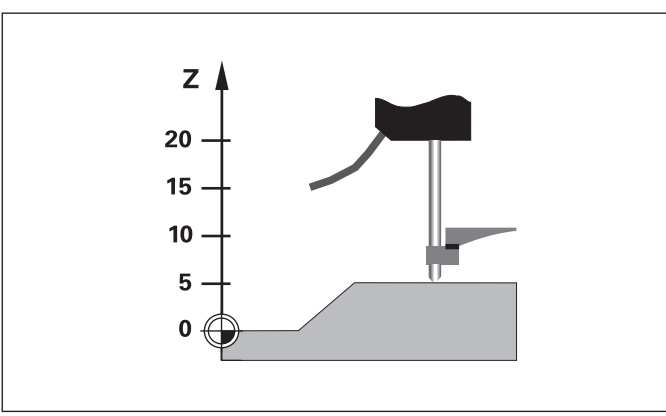

Aansluiting van posities en meetwaarden na referentiepunt bepalen

#### <span id="page-9-0"></span>**Minimum-/maximum-verwerking bij meetreeksen 1)**

Na het starten van een meetreeks neemt de teller de eerste meetwaarde in het geheugen op voor de minimale en maximale waarde. Iedere 0,55 ms vergelijkt de teller de actuele waarde en de geheugeninhoud: er wordt een nieuwe meetwaarde opgeslagen, wanneer de waarde groter is dan de opgeslagen maximale of kleiner dan de opgeslagen minimale waarde. Tegelijkertijd berekent en slaat de teller het verschil DIFF uit de actuele MIN- en MAX-waarden op.

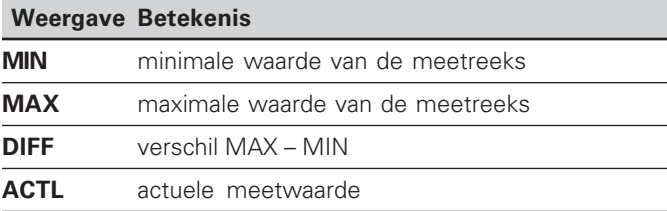

#### Meetreeks starten en weergave kiezen

U kunt meetreeksen naar keuze starten met de toets MOD, de gewenste weergave kiezen – zoals op de volgende pagina's beschreven – of extern via **schakelingangen op de sub-D-aansluiting EXT** (zie "Schakelingangen/-uitgangen EXT  $(X41)''$ ).

Bij het starten van een meetreeks worden de interne MIN/ MAX/DIFF-geheugens teruggezet.

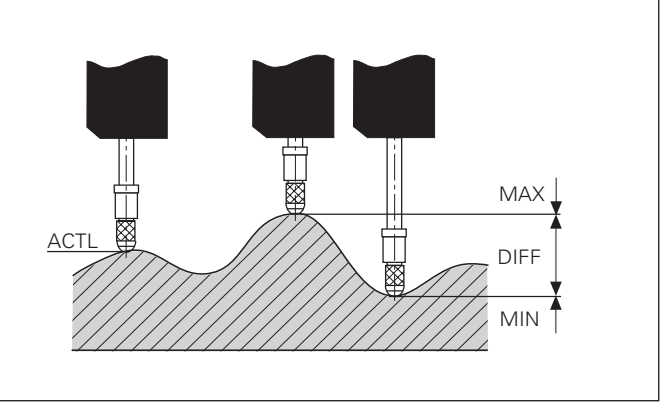

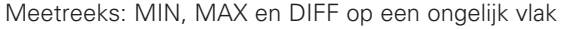

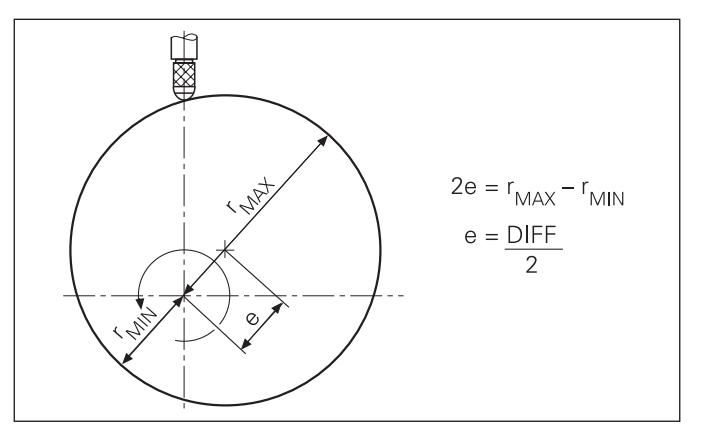

Voorbeeld: meetreeks voor bepaling van de excentriciteit e

**10** 

#### **Meetreeks starten**

#### **Teller omschakelen tussen MIN, MAX, DIFF en ACTL**

щĻ

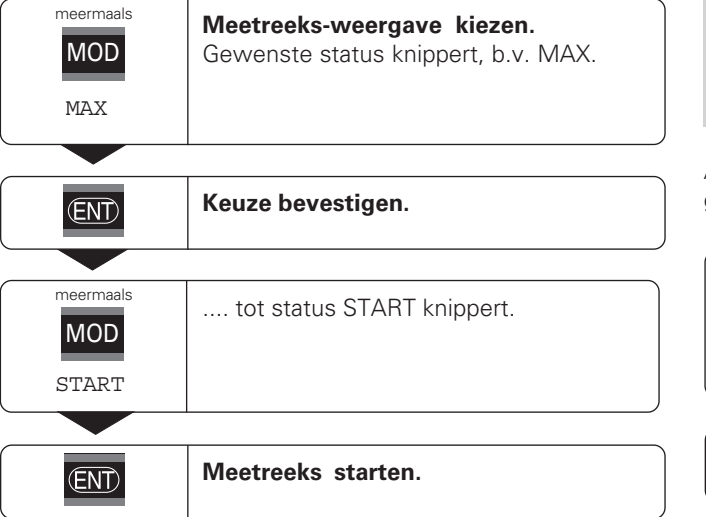

Wanneer de schakelingang voor het extern aansturen van de meetreeks actief is (pin 6 aan de sub-D-aansluiting EXT), kan de teller **niet** zoals hier omschreven omgeschakeld worden!

Als alternatief kan de teller ook via bedrijfsparameter P21 gekozen worden (zie "Bedrijfsparameters").

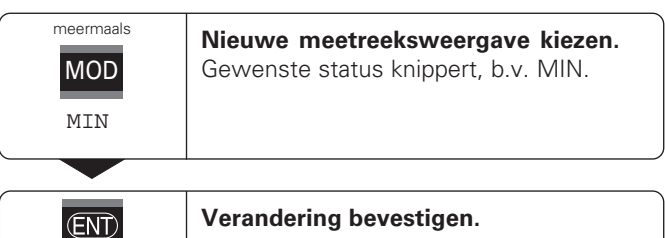

De teller laat nu de kleinst verwerkte waarde van de lopende meetreeks zien.

#### **Status vooraf kiezen**

Met de toets MOD wordt de meetreeks gestart en wordt de weergave door middel van de statussen gekozen.

Met de bedrijfsparameter **P86** wordt bepaald welke status de teller na het indrukken van de toets MOD als eerste weergeeft.

#### Meetreeks opnieuw starten

#### **sTART-veld kiezen.** Status START knippert. meermaals MOD START

## $$\overline{CD}$$

**Nieuwe meetreeks starten.** 

#### Meetreeks beëindigen

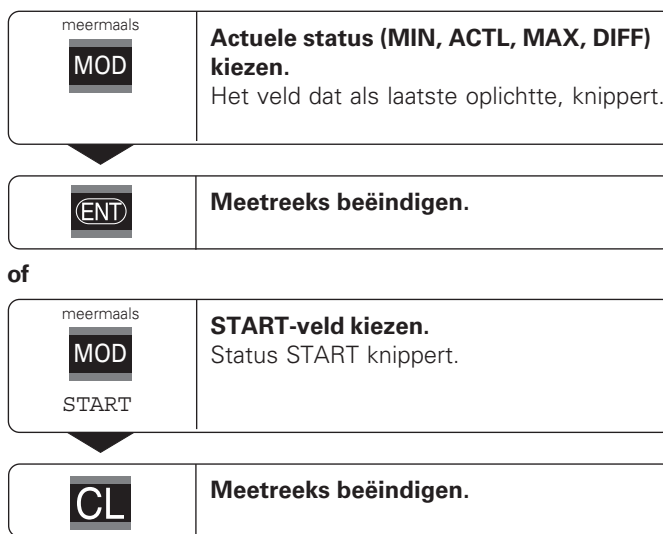

# **Classifice** <u>ទី</u>

#### <span id="page-12-0"></span>**Classificeren**

Bij het classificeren vergelijkt de teller de getoonde waarde met een bovenste en een onderste "classificatiegrens". Het classificatiebedrijf wordt met bedrijfsparameter **P17** in- of uitgeschakeld.

#### **Classificatiegrenzen ingeven**

Classificatiegrenzen worden in bedrijfsparameter **P18** en **P19** ingegeven (zie "Bedrijfsparameters").

#### **Classificatiesignalen**

Statussen en schakeluitgangen aan de sub-D-aansluiting EXT (X41, zie daar) classificeren de afleeswaarde.

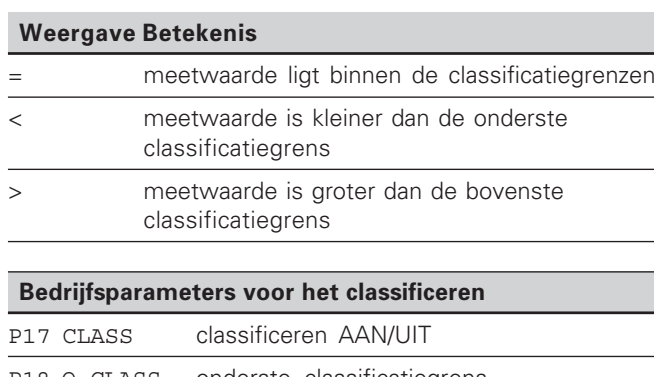

- P18 O.CLASS. onderste classificatiegrens
- 

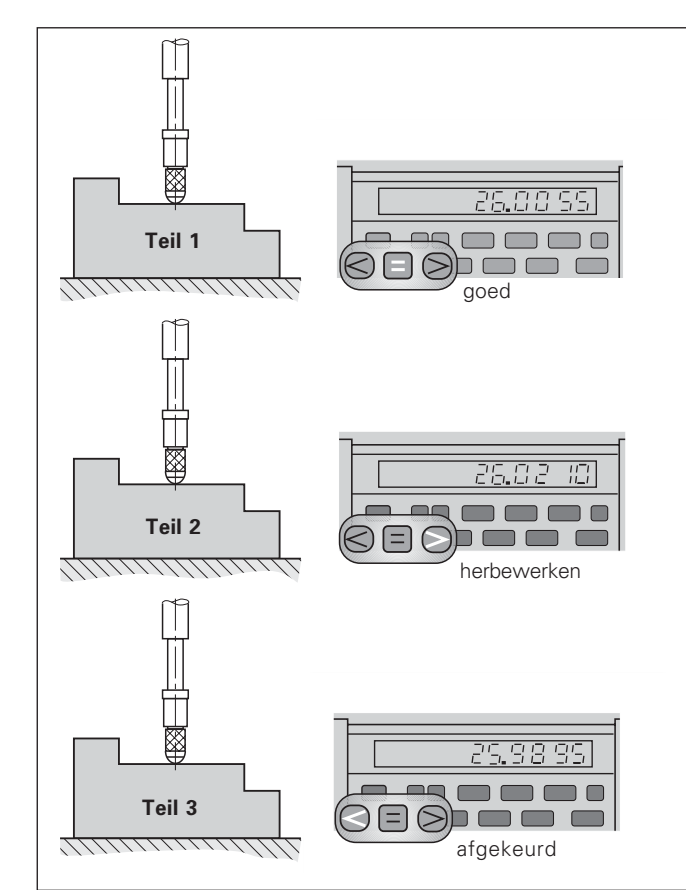

P19 B.CLASS. bovenste classificatiegrens Voorbeeld: bovenste classificatiegrens = 26,02 mm onderste classificatiegrens =  $26.00$  mm

#### <span id="page-13-0"></span>**Meetwaarden uitgeven**

щĻ

Technische informatie voor data-ingang/-uitgang V.24/RS-232-C (X31), informatie over het dataformaat etc. staan in het hoofdstuk "Dataingang/-uitgang V.24/RS-232-C (X31)".

Via de data-ingang/-uitgang V.24/RS-232-C (X31) kunnen meetwaarden worden uitgegeven, b.v. naar een printer of naar een PC.

Er zijn drie manieren om de meetwaarde-uitgave te starten:

- in de werkstand **"Lengtemeting"** : druk op de toets MOD totdat de status PRINT knippert en start de meetwaarde-uitgave met de toets ENT. In de werkstand **"Hoekmeting"** : druk op de toets MOD (deze optie kan met bedrijfsparameter 86 worden geblokkeerd). **of**
- ▶ geef het commando STX (Ctrl B) via de ingang RXD op de data-ingang/-uitgang V.24/RS-232-C (X31) **of**
- geef een signaal voor meetwaarde-uitgave (impuls of contact) aan de sub-D-aansluiting EXT (X41).

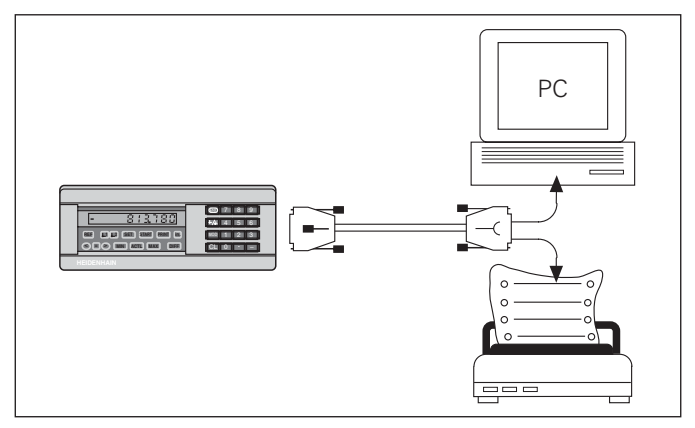

Op de data-ingang/-uitgang V.24/RS-232-C (X31) kan een printer of een PC worden aangesloten

#### <span id="page-14-0"></span>**Weergavestop**

De weergave kan met het opslagcommando onbeperkt lang worden gestopt. De interne teller loopt ondertussen verder. Met parameter P23 wordt de werkstand "Weergavestop" vastgelegd en zijn er drie opties:

- • **meelopende weergave**, geen weergavestop – afleeswaarde komt overeen met de actuele meetwaarde.
- **gestopte weergave** d.w.z. teller is gestopt; elk opslagsignaal actualiseert de teller naar de nieuwe meetwaarde – de teller loopt **niet** ononderbroken door.
- • **gestopte/meelopende weergave** – d.w.z. de teller blijft stilstaan zolang het opslagsignaal aanwezig is; na het signaal toont de teller de actuele meetwaarde weer ononderbroken aan.

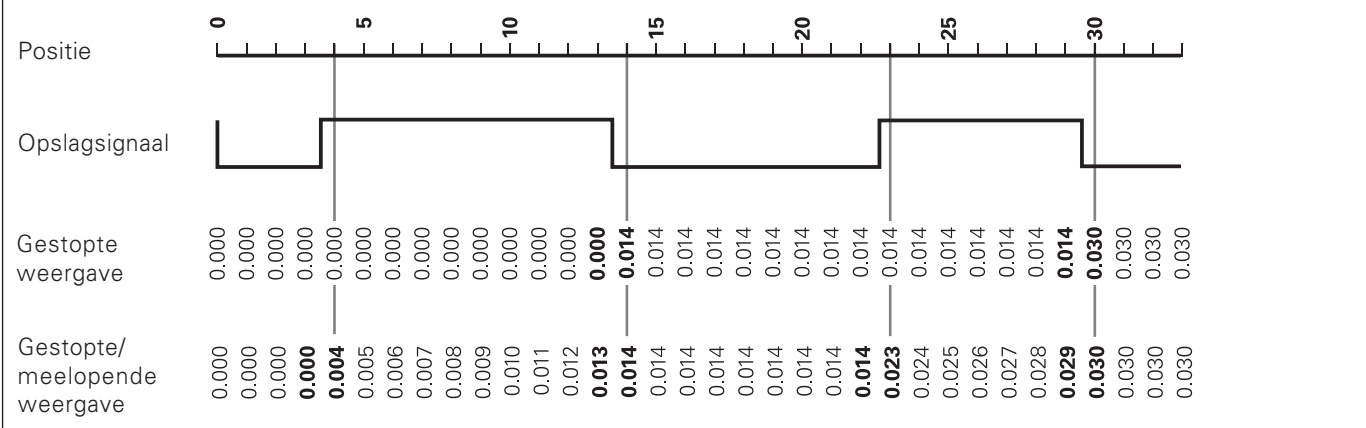

#### <span id="page-15-0"></span>Foutmeldingen

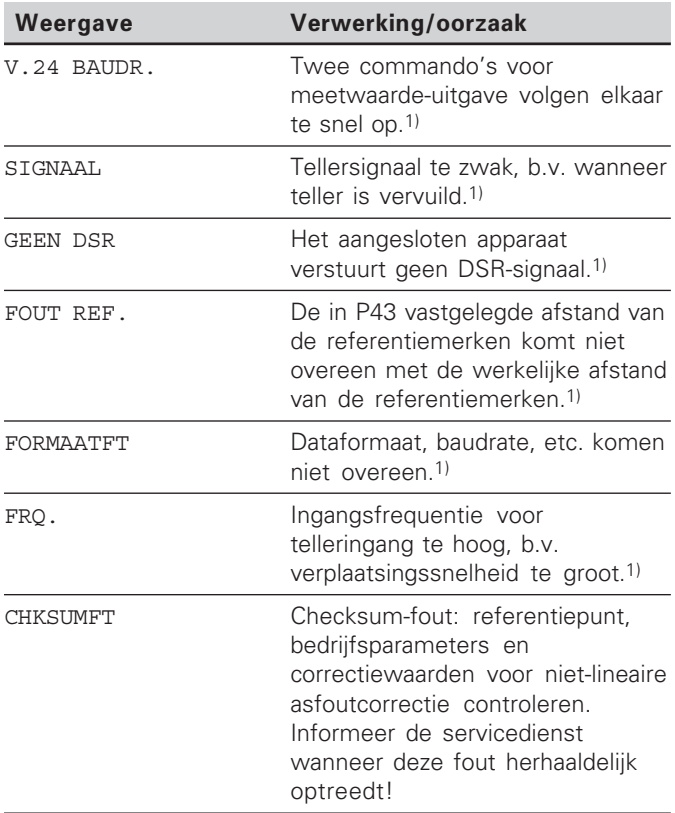

<sup>1)</sup> Deze fouten zijn belangrijk voor het aangesloten apparaat. Foutsignaal (pin 19) op de sub-D-aansluiting EXT is actief-

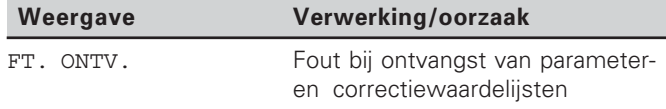

#### **Verdere foutweergaven**

Wanneer "OVERLOOP" wordt getoond, is de meetwaarde te groot of te klein:

- **bepaal een nieuw referentiepunt !**
- $\blacktriangleright$  verplaats terug.

Wanneer **alle classificatiesignalen oplichten**, is de bovenste classificatiegrens kleiner dan de ondergrens:

▶ verander bedrijfsparameter P18 en/of P19.

#### **Foutmelding wissen**

Nadat de oorzaak van de fout is opgelost:

 $\triangleright$  wist u de foutmelding met de toets CL.

16

#### <span id="page-16-0"></span>**Achterkant behuizing**

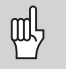

De data-ingangen/-uitgangen X1, X2, X31 en X41 voldoen aan de "Sichere Trennung vom Netz" volgens EN 50 178!

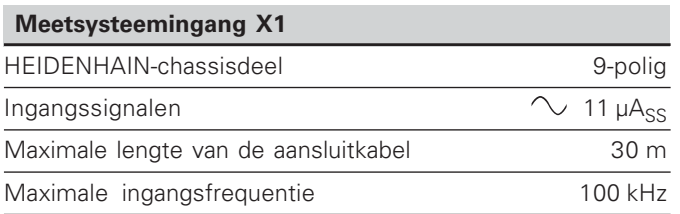

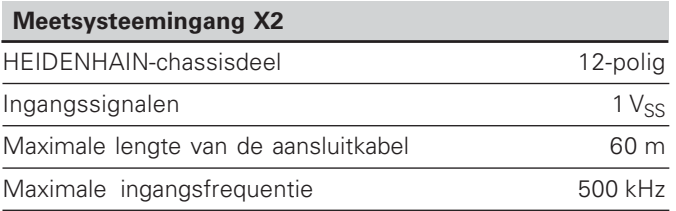

#### **Achterkant behuizing**

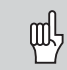

De data-ingangen/-uitgangen X1, X2, X31 en X41 voldoen aan de "Sichere Trennung vom Netz" volgens EN 50 178!

#### **Data-ingang/-uitgang V.24/RS-232-C (X31)**

25-polige sub-D-aansluiting (bus)

**Schakelingangen/-uitgangen EXT (X41)**

25-polige sub-D-aansluiting (stift)

#### **Toebehoren**

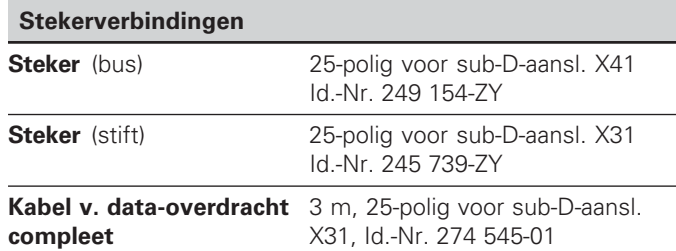

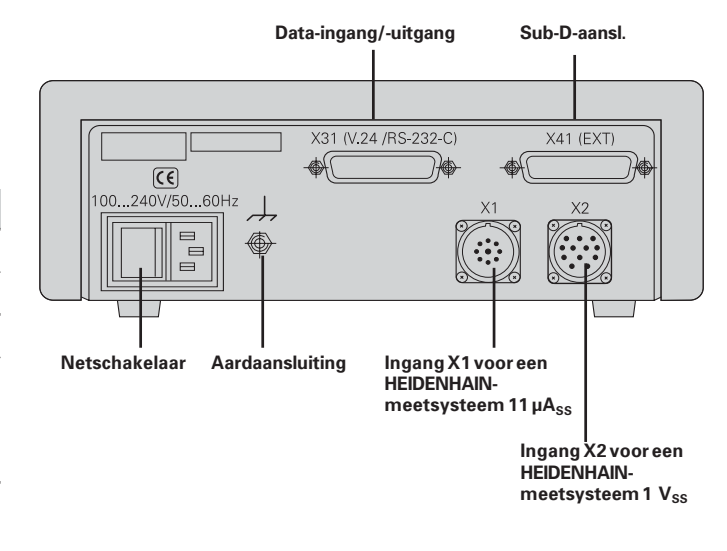

#### <span id="page-18-0"></span>**Opbouw en montage**

De ND 281 B kan met M4-schroeven op een bodemplaat worden bevestigd (zie afbeelding rechts).

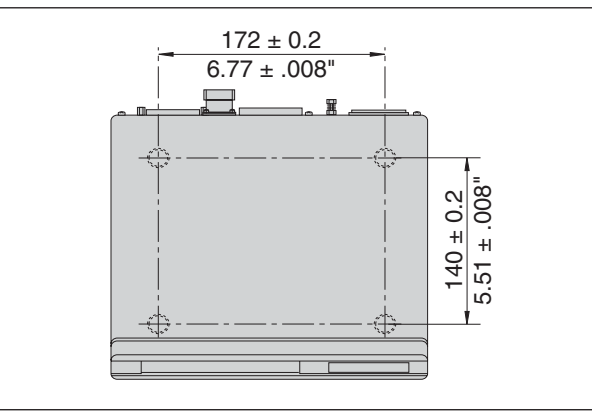

Posities van de boringen voor bevestiging van de ND

De tellers ND 281 B kunnen ook op elkaar gestapeld worden. Drukvoetstukken met kleeflaag (in leveringsomvang inbegrepen) verhinderen dat de gestapelde tellers wegglijden.

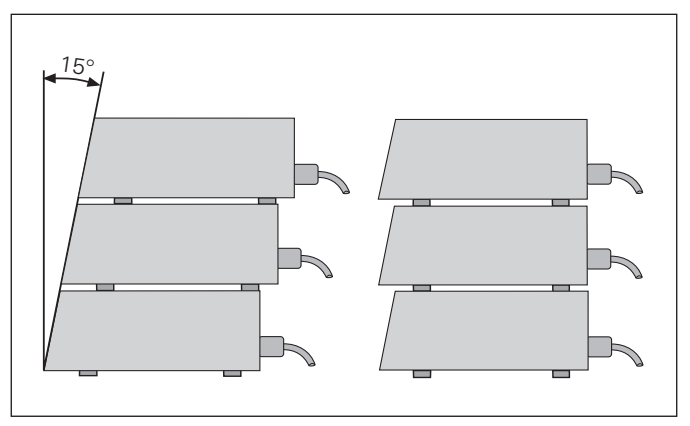

#### <span id="page-19-0"></span>**Netspanningsaansluiting**

Aan de achterkant van de behuizing van tellers ND 281 B is een bus voor een kabel met Euro-steker aangebracht (voedingskabel in leveringsomvang begrepen).

#### **Minimale doorsnede van de voedingskabel:** 0,75 mm2

#### **Spanningsbereik:**

100 V~ tot 240 V~ (– 15 % tot + 10 %) 50 Hz tot 60 Hz  $(\pm 2$  Hz)

Een spanningskeuzeschakelaar is niet noodzakelijk.

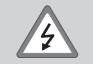

#### **Gevaar voor stroomschokken!**

Voor het openen van het apparaat de netspanningssteker eruit trekken! Aarde aansluiten! De aarde mag nooit onderbroken zijn!

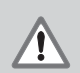

#### **Gevaar voor interne onderdelen!**

Stekerverbindingen alleen bij uitgeschakeld apparaat vast- of losmaken. Bij vervanging alleen originele zekeringen gebruiken!

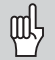

Ter verhoging van de storingsongevoeligheid moet de aardaansluiting aan de achterkant van de behuizing verbonden worden met het sterpunt van de machine-aarde! (Minimale doorsnede 6 mm2)

#### <span id="page-20-0"></span>**Werkstand lengtemeting/hoekmeting**

De werkstand Lengtemeting/hoekmeting kan door ingave van het sleutelgetal 415263 worden gekozen:

- ➤ Kies de gebruikersparameter P00 CODE (zie "Bedrijfsparameters").
- ➤ Geef het sleutelgetal 415263 in.
- ➤ Bevestig de ingave met de toets ENT.
- ➤ Kies met de toets "." of "-" de werkstand ND-LENGTE of ND-HOEK.
- ➤ Bevestig de keuze met de toets ENT.
- ➤ De teller voert een reset uit.
- ➤ Zie verder onder "Inschakelen, referentiepunten passeren".

#### <span id="page-21-0"></span>**Bedrijfsparameters**

Met bedrijfsparameters wordt de werking van de teller vastgelegd en hoe de meetsysteemsignalen verwerkt worden.

Bedrijfsparameters worden aangeduid met

- •de letter P
- •een parameternummer van twee posities
- •een afkorting.

#### **Voorbeeld:** P01 INCH

De instelling van de **bedrijfsparameters af fabriek** is in de parameterlijst (zie daar) vet weergegeven.

De parameters zijn verdeeld in "gebruikersparameters" en "beveiligde bedrijfsparameters", die pas na ingave van een sleutelgetal toegankelijk zijn.

#### **Gebruikersparameters**

Gebruikersparameters zijn bedrijfsparameters die veranderd kunnen worden **zonder** het sleutelgetal in te geven:

P00 t/m P30, P50, P51, P79, P86, P98

De betekenis van de gebruikersparameters vindt u in de bedrijfsparameterlijst (zie daar).

#### **-- -- - ...**

... na het inschakelen van de teller

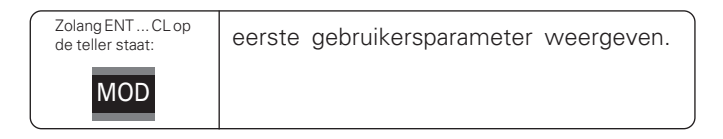

#### **...--**

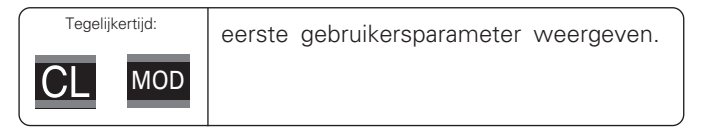

#### **Gebruikersparameters direct kiezen**

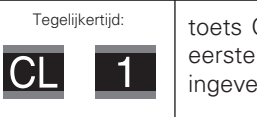

toets CL vasthouden en tegelijkertijd het eerste cijfer van het parameternummer ingeven, b.v. 1.

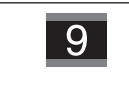

tweede cijfer van het parameternummer ingeven, b.v. 9. Op de teller verschijnt de gekozen gebruikersparameter.

#### Sleutelgetal voor het veranderen van de beveiligde **bedrijfsparameters**

Voordat beveiligde bedrijfsparameters kunnen worden veranderd, moet het sleutelgetal **9 51 48** worden ingegeven:

- Kies de gebruikersparameter P00 CODE.
- Geef het sleutelgetal 9 51 48 in.
- Bevestig de ingave met de toets ENT.

De teller toont nu de parameter P30.

Door middel van "bladeren" in de bedrijfsparameterlijst kan na ingave van het sleutelgetal elke beveiligde bedrijfsparameter getoond worden en – indien nodig – veranderd worden. Dit geldt natuurlijk ook voor de gebruikersparameters.

щĻ

Nadat het sleutelgetal is ingegeven, blijven de beveiligde bedrijfsparameters toegankelijk, totdat de teller wordt uitgeschakeld.

#### Functies bij het veranderen van de bedrijfsparameters

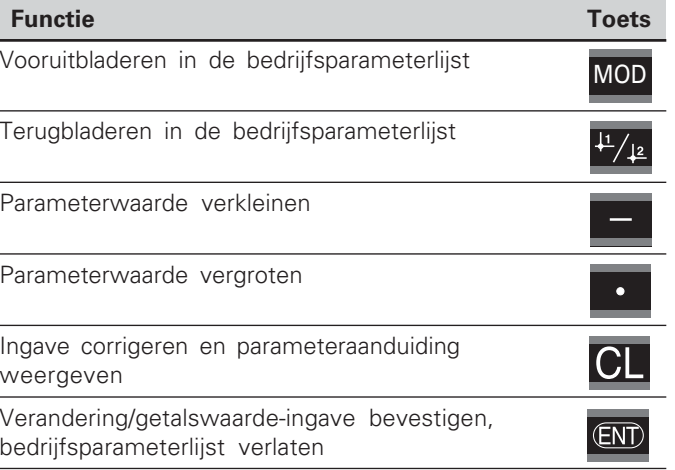

De teller slaat een gewijzigde parameter op, wanneer

- • de bedrijfsparameterlijst wordt verlaten **of**
- •na de wijziging vooruit- of teruggebladerd wordt.

#### <span id="page-23-0"></span>**Bedrijfsparameterlijst**

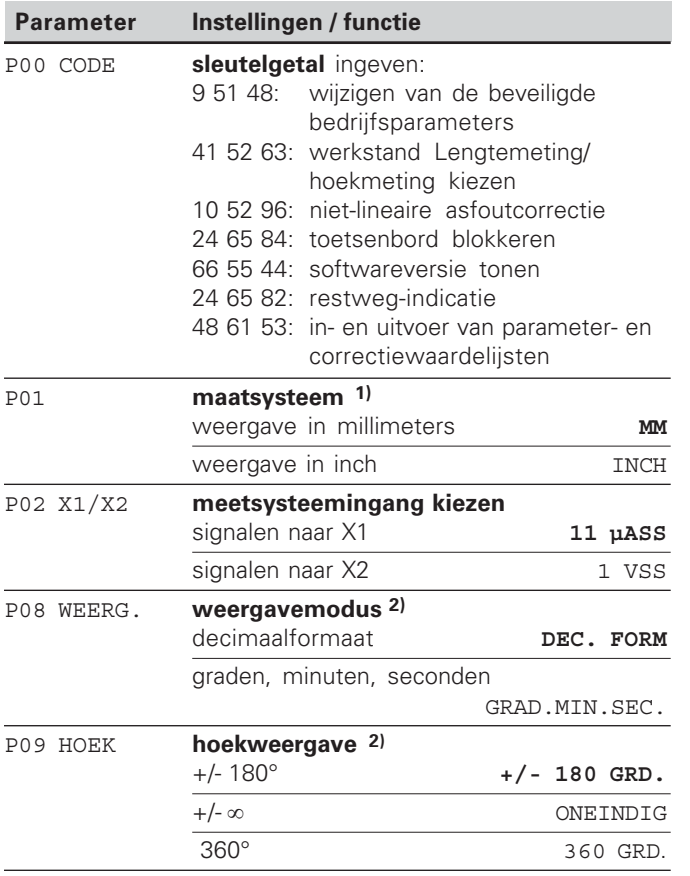

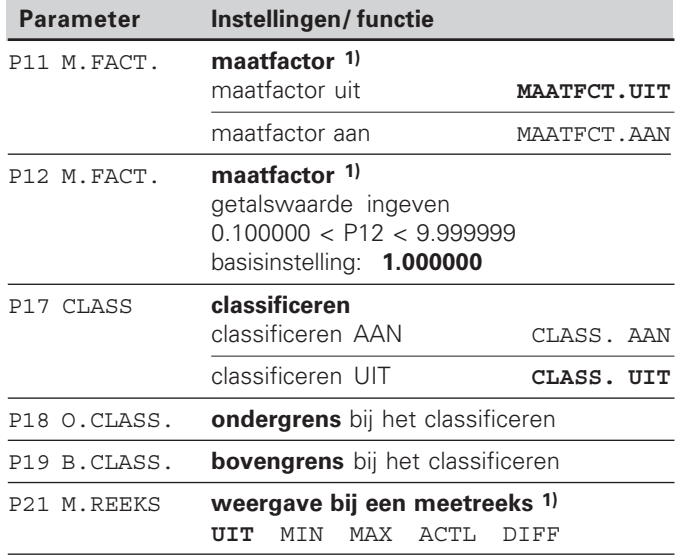

1) Alleen in de werkstand "Lengtemeting".

2) Alleen in de werkstand "Hoekmeting".

24

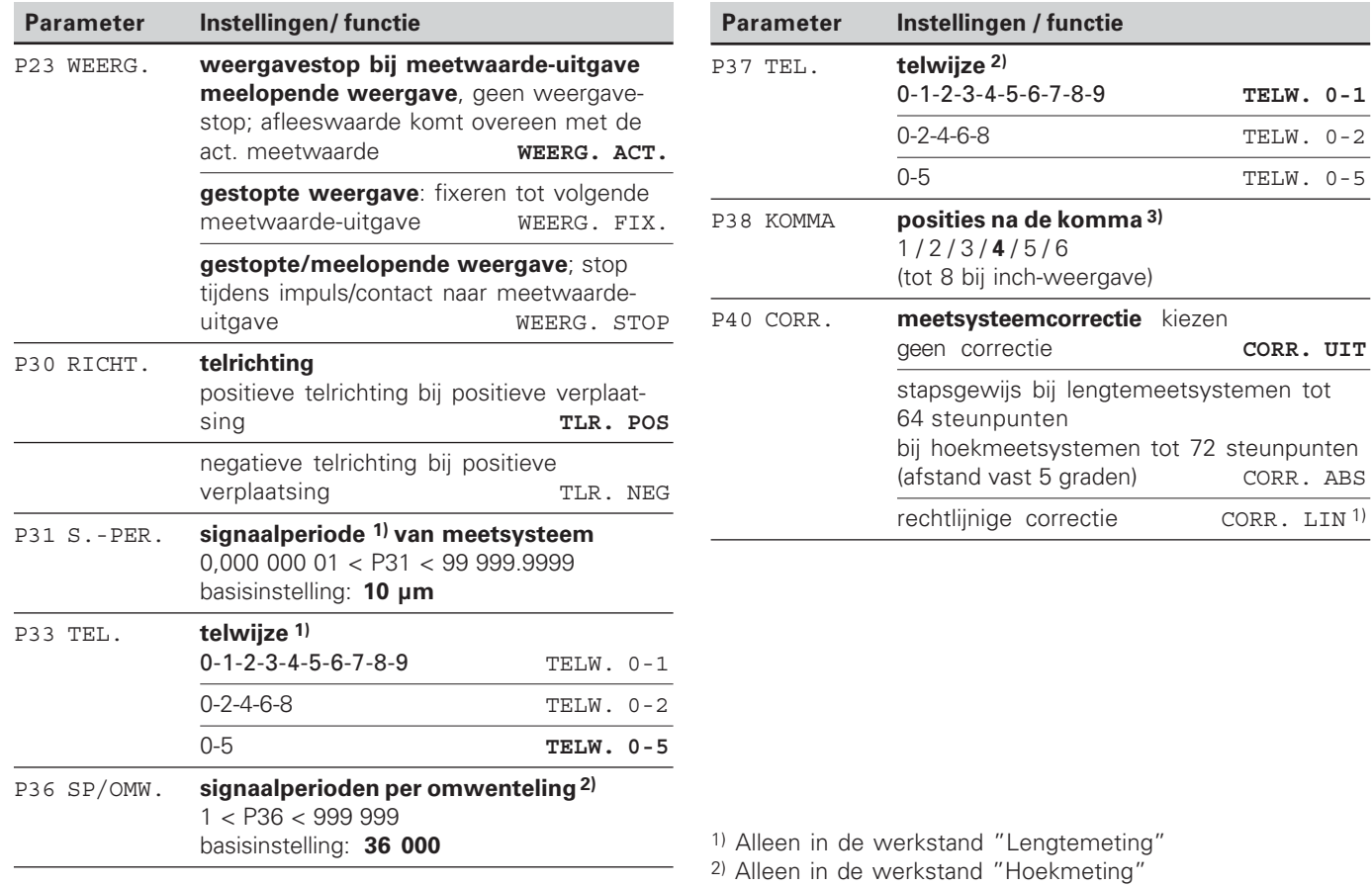

3) Afhankelijk van signaalperiode (P31) en maatsysteem (P01)

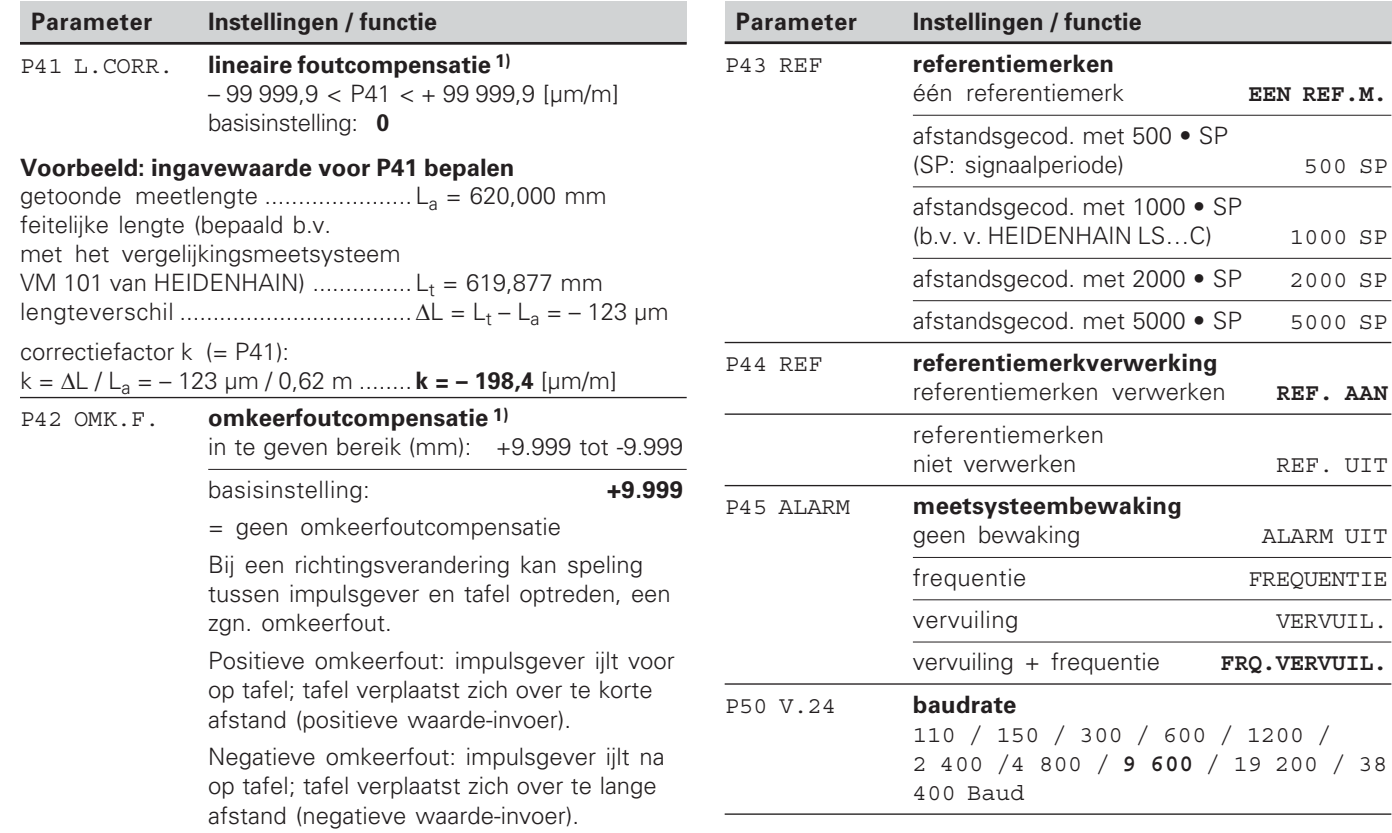

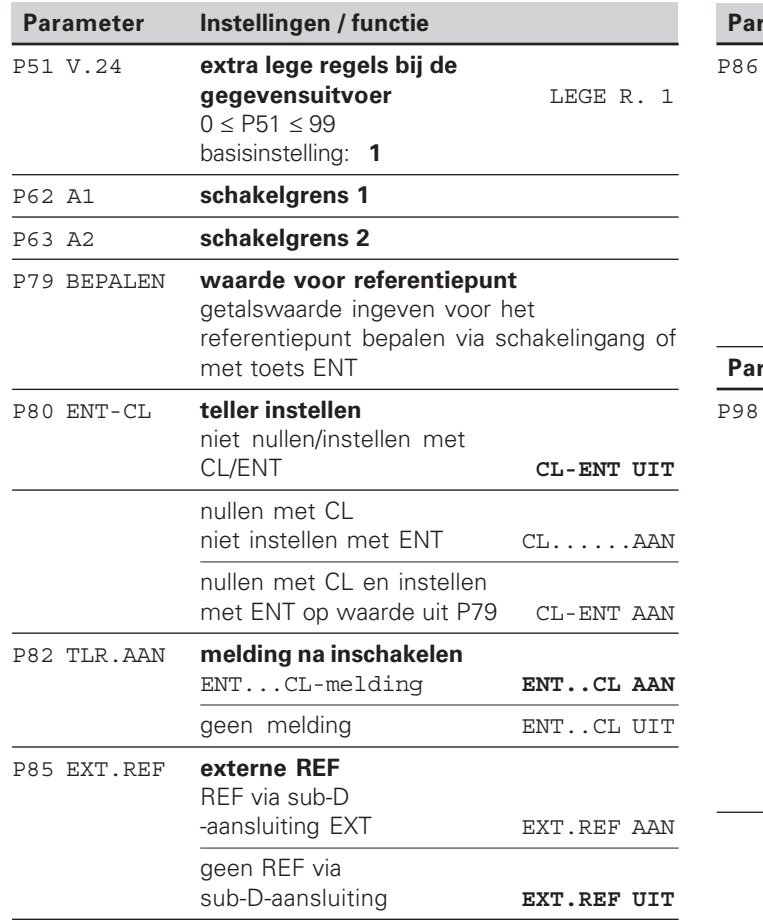

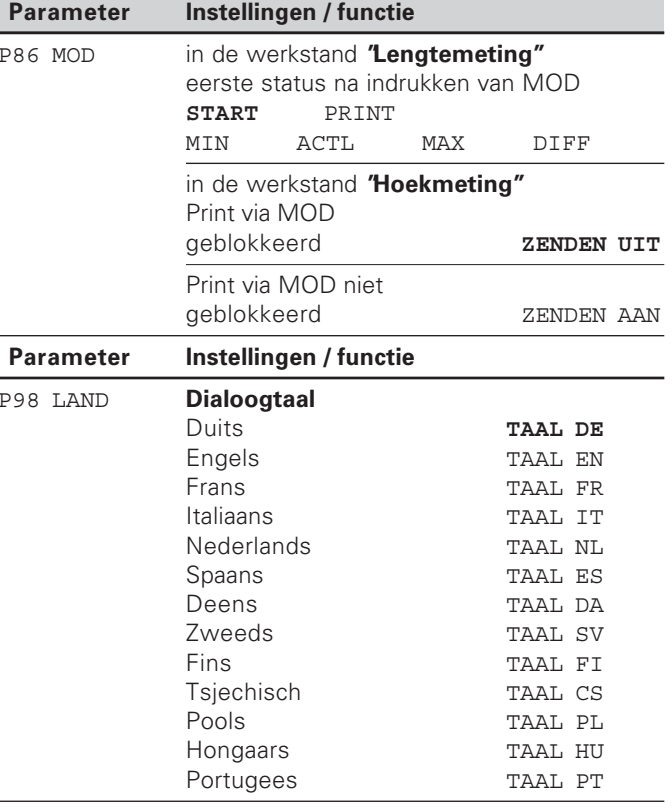

#### <span id="page-27-0"></span>**Lengtemeetsystemen**

De teller ND 281 B is bedoeld voor aansluiting van twee fotoelektrische lengtemeetsystemen met sinusvormige signalen  $-11 \mu A_{ss}$  of 1  $V_{ss}$ .

#### Afleesstap bij lengtemeetsystemen

Wanneer u een bepaalde afleesstap wenst, moeten de volgende bedrijfsparameters aangepast worden:

- signaalperiode (P31)
- telwijze (P33)
- posities na de komma (P38)

#### **%--**

lengtemeetsysteem met signaalperiode 10 µm

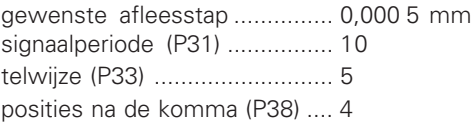

Bij het kiezen van de parameters kunt u gebruikmaken van de tabellen op de volgende bladzijden.

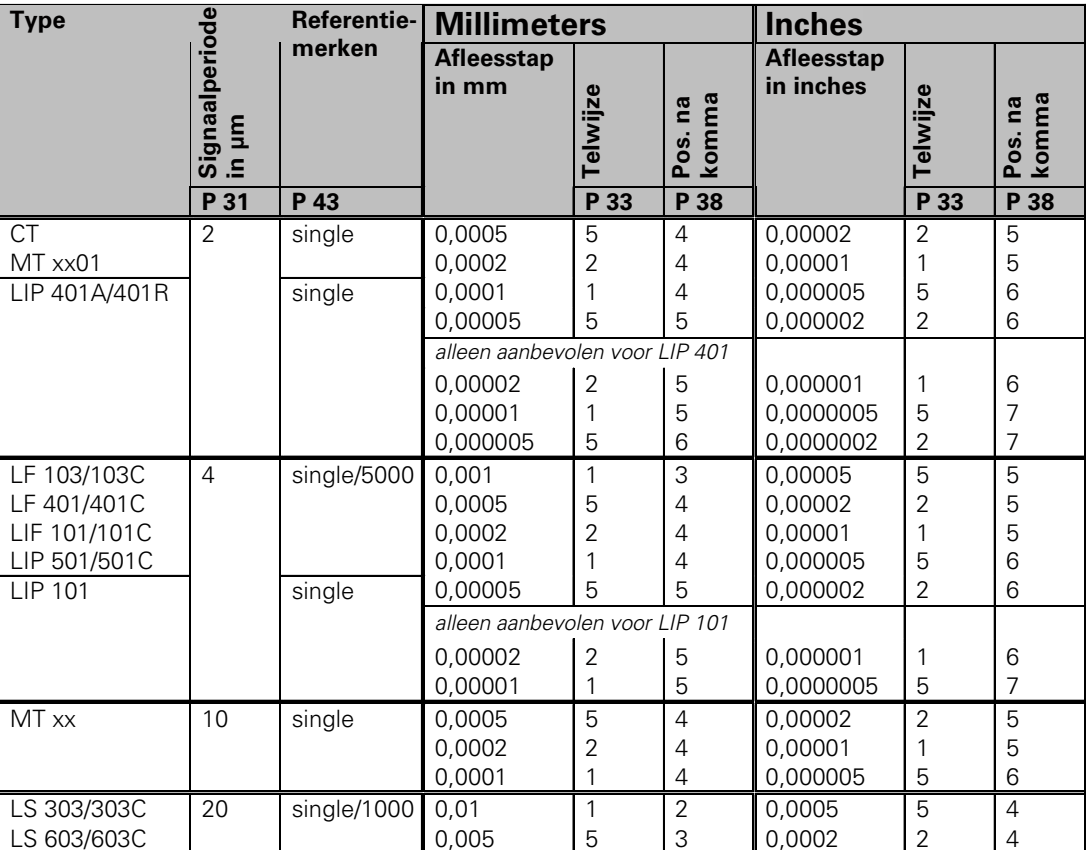

#### Aanbevolen parameterinstellingen voor HEIDENHAIN-lengtemeetsystemen 11 µA<sub>ss</sub>

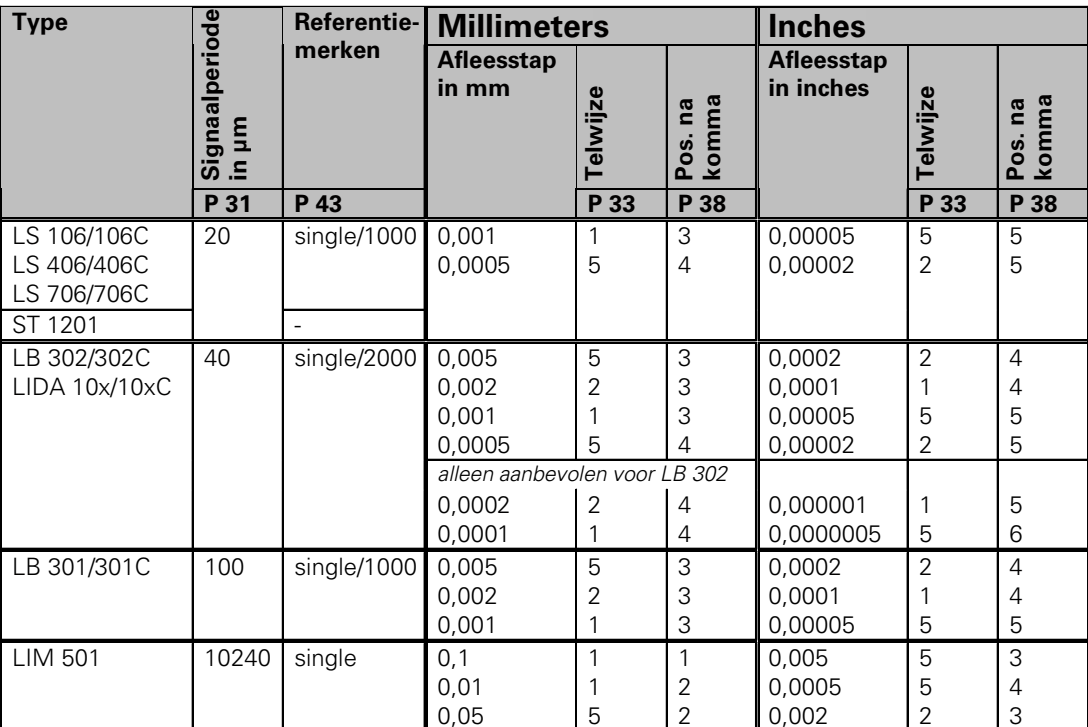

#### Aanbevolen parameterinstellingen voor HEIDENHAIN-lengtemeetsystemen 11 µA<sub>ss</sub> (vervolg)

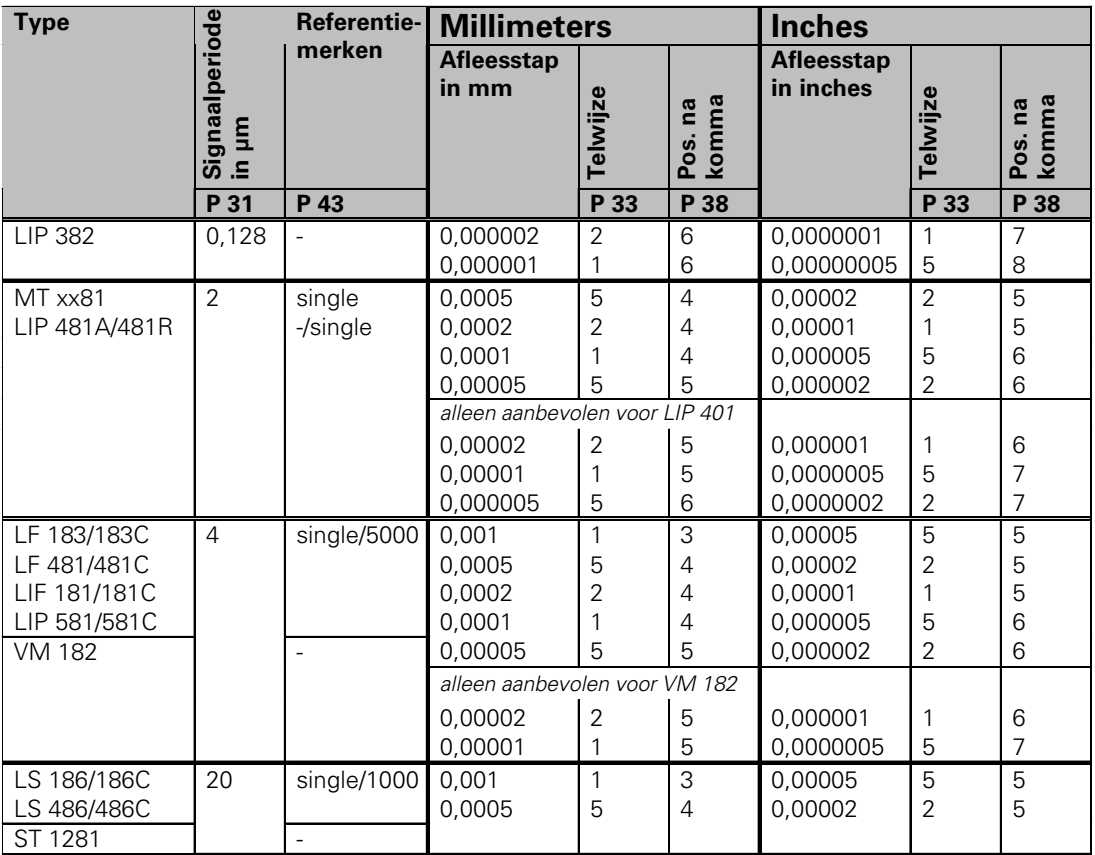

#### Aanbevolen parameterinstellingen voor HEIDENHAIN-lengtemeetsystemen 1 V<sub>ss</sub>

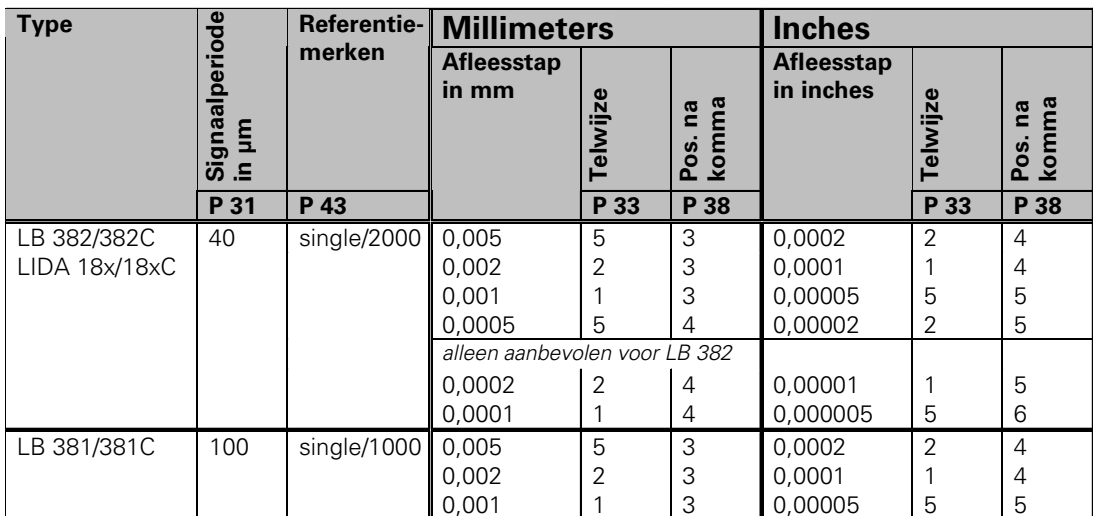

#### Aanbevolen parameterinstellingen voor HEIDENHAIN-lengtemeetsystemen 1 V<sub>ss</sub> (vervolg)

<span id="page-32-0"></span>Aanbevolen parameterinstellingen voor HEIDENHAIN-hoekmeetsystemen 11 µA<sub>ss</sub> / 1 V<sub>ss</sub>

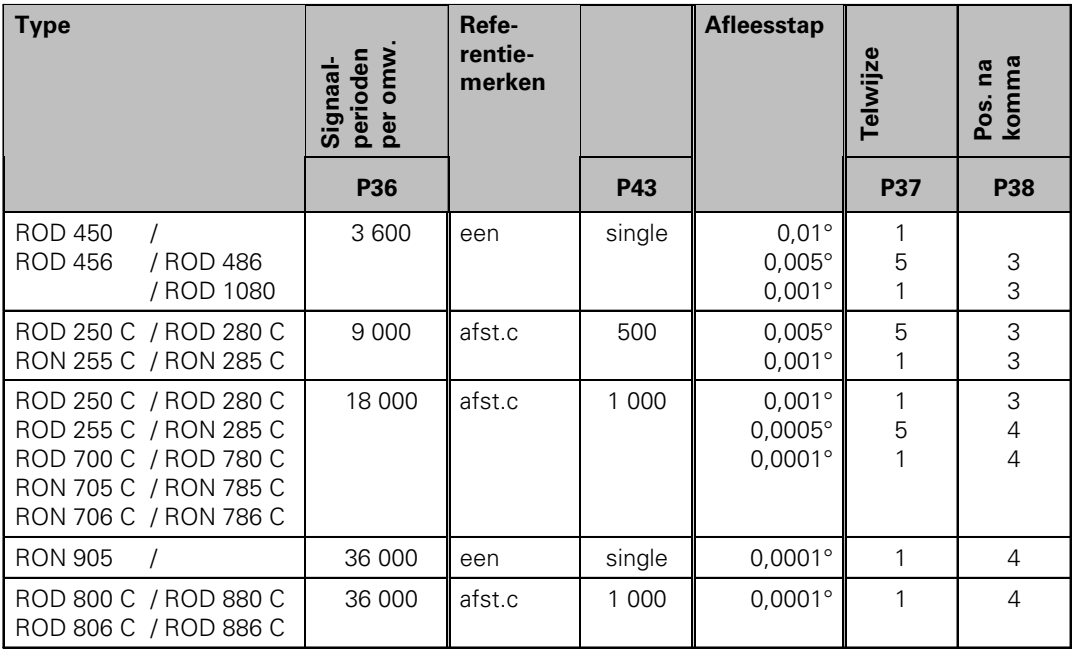

#### **Decimaalformaat naar graden, minuten, seconden**

#### **omrekenen**

1 graad ( $1^\circ$ ) = 60 minuten (60'); 1 minuut (10') = 60 seconden (60") 1 seconde (1")  $\approx 0,000278$ °

#### <span id="page-33-0"></span>**Niet-lineaire asfoutcorrectie**

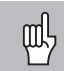

Wanneer u met de niet-lineaire asfoutcorrectie wilt werken, moet u:

- • de functie niet-lineaire asfoutcorrectie via bedrijfsparameter 40 inschakelen (zie "Bedrijfsparameters")
- • na het inschakelen van de teller ND de referentiepunten passeren!
- •de correctiewaardetabel ingeven

Door de machineconstructie (b.v. doorbuiging, spindelfout, etc.) kan een niet-lineaire asfout optreden. Een dergelijke niet-lineaire asfout wordt meestal met een vergelijkingsmeetsysteem (b.v. VM101) geconstateerd.

#### In de werkstand **"Lengtemeting"**

Er kan een correctiewaardetabel met ieder 64 correctiewaarden worden gemaakt.

In de werkstand **"Hoekmeting"**

Er kan een correctiewaardetabel met 72 correctiepunten worden gemaakt (afstand tussen de punten: 5 graden).

U selecteert de correctiewaardetabel via P00 CODE en de ingave van het sleutelgetal 10 52 96 (zie Bedrijfsparameters).

#### ${\sf Correctiewaarden}$  bepalen

Voor het bepalen van de correctiewaarden (b.v. met een VM 101) moet na het selecteren van de correctiewaardetabel de REF-uitlezing met de toets "-" worden geselecteerd.

De letter "R" in het linker afleesvenster geeft aan dat de getoonde positiewaarde aan het referentiemerk is gerelateerd. Wanneer "R" knippert, moet het referentiemerk worden gepasseerd.

#### **Ingave in de correctiewaardetabel**

• referentiepunt <sup>1)</sup>:

hier moet worden ingegeven vanaf welk punt er moet worden gecorrigeerd. Het geeft de absolute waarde tot het referentiepunt aan.

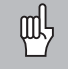

•

Tussen het meten en de ingave van de asfout in de correctiewaardetabel mag het referentiepunt niet worden veranderd!

 afstand tussen de correctiepunten 1): de afstand tussen de correctiepunten volgt uit de formule:

afstand =  $2 \times$  [µm], waarbij de waarde van exponent x in de correctiewaardetabel wordt ingegeven.

Minimale in te geven waarde:  $6 (= 0.064$  mm)

Maximale in te geven waarde:  $20 (= 1048.576$  mm)

- **Voorbeeld:** verplaatsing 900 mm met 15 correctiepunten  $==$  afstand 60,000 mm volgende tweede macht: 216 = 65,536 mm (zie "Tabel voor bepaling van de puntafstand") in de tabel in te geven waarde: 16
- correctiewaarde:

de bij de getoonde correctiepositie gemeten correctiewaarde in mm moet worden ingegeven. Correctiepunt 0 heeft altijd de waarde 0 en kan niet worden veranderd.

1) Alleen in de werkstand "Lengtemeting"

#### **Tabel voor bepaling van de puntafstand**

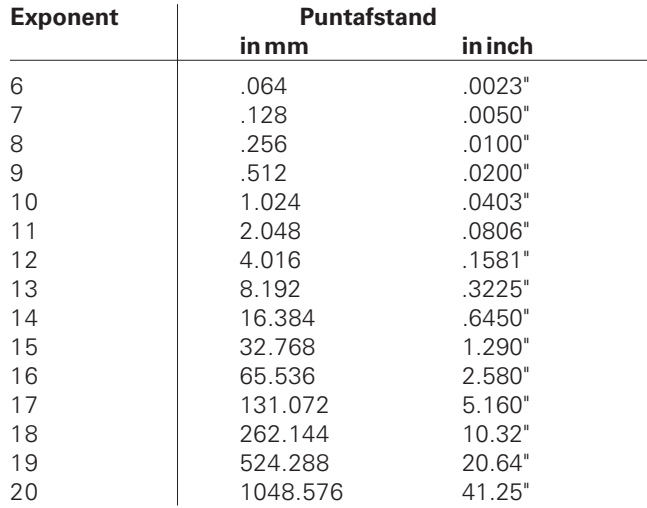

#### **Correctiewaardetabel kiezen, asfout ingeven**

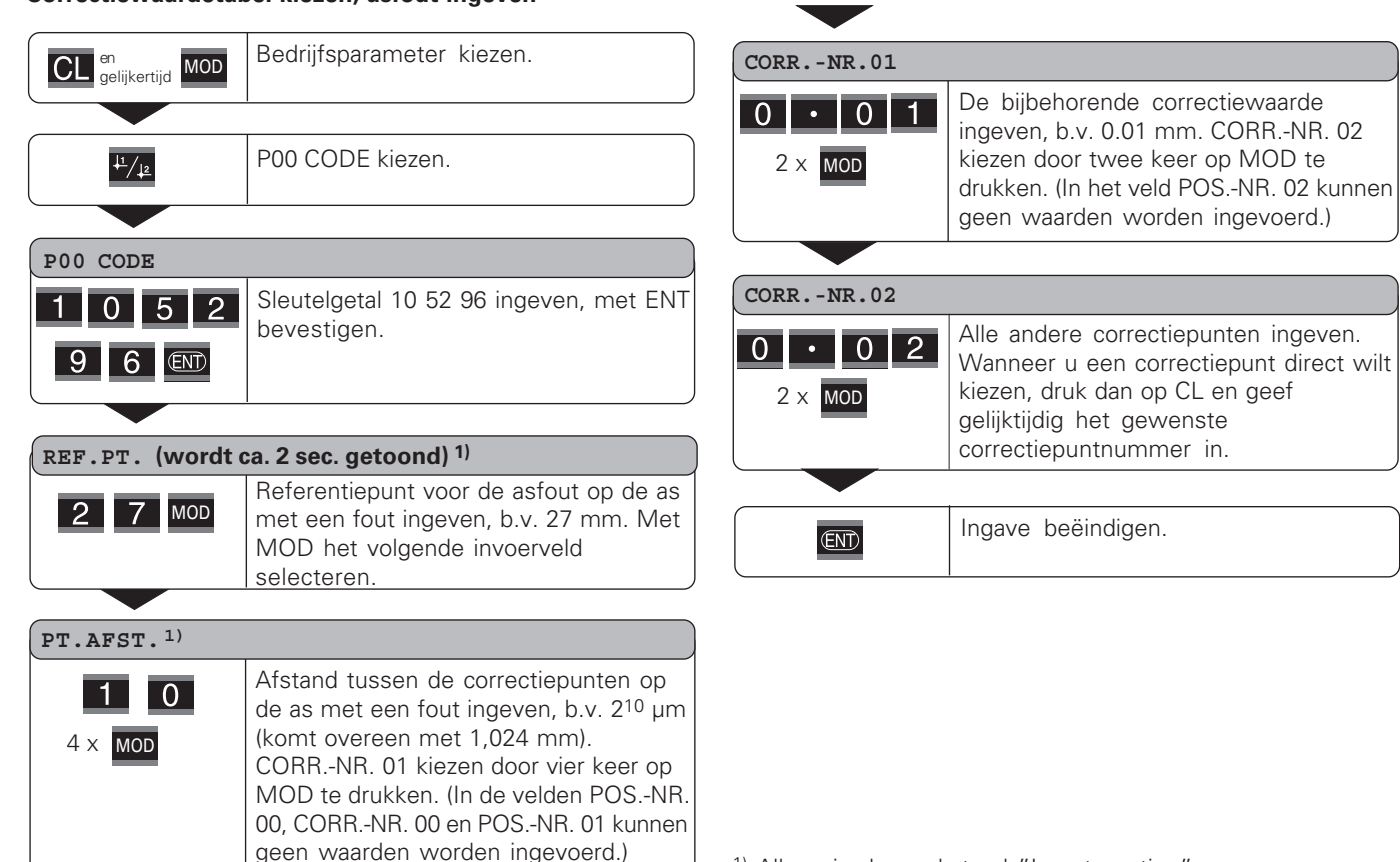

#### $\blacksquare$  Correctiewaardetabel wissen

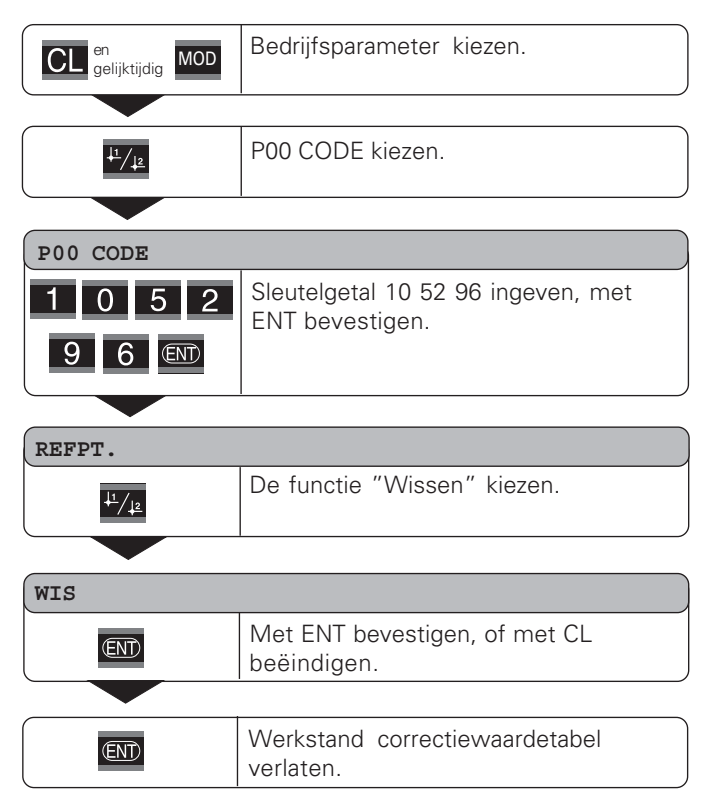

<span id="page-37-0"></span>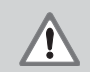

#### **Gevaar voor interne onderdelen3**

De spanning van externe stroomkringen moet een "Funktionskleinspannung mit sicherer Trennung" volgens EN 50 178 zijn! Inductieve belasting alleen met vrijloopdiode

parallel aan de inductiviteit aansluiten!

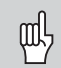

#### **Alleen afgeschermde kabel gebruiken!**

Scherm verbinden met stekerbehuizing!

#### Uitgangen aan de sub-D-aansluiting EXT (X41)

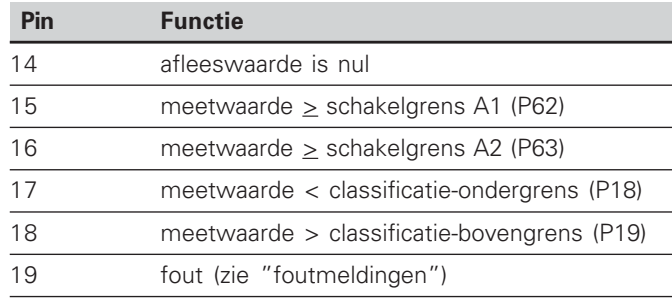

#### Ingangen aan de sub-D-aansluiting EXT (X41)

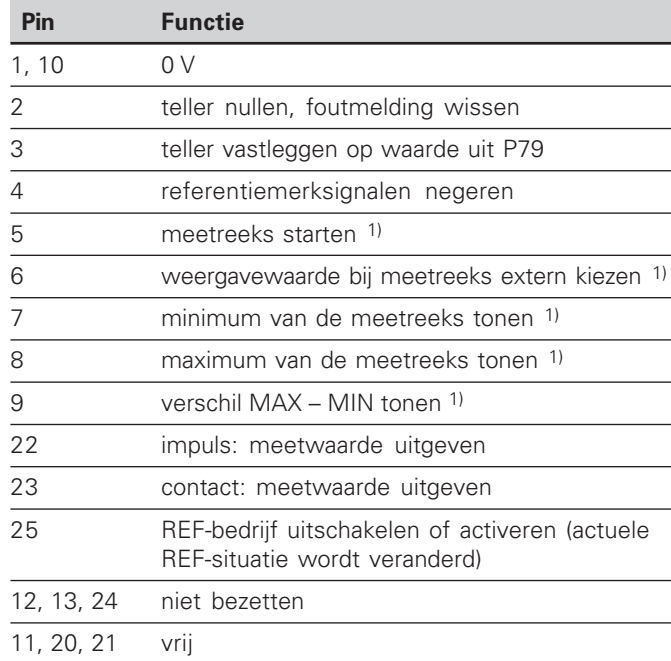

#### Speciaal geval: actuele meetwaarde ACTL tonen

Wanneer u de actuele meetwaarde ACTL bij een meetreeks wilt laten tonen, geldt voor de ingangen **7, 8 en 9**: er mag geen enkele ingang actief zijn, of er moet meer dan een van deze ingangen actief zijn.

#### **-**

#### **-**

Interne "pull-up"-weerstand 1 k $\Omega$ , actief Low

Aansturen door contactsluiting tegen 0 V **of** Low-niveau via TTL-bouwsteen

Vertraging voor nullen/instellen:  $t_v \le 2$  ms

Minimale duur van de impuls voor alle signalen:  $t_{\text{min}} \geq 30 \text{ ms}$ 

#### Signaalniveau van de ingangen

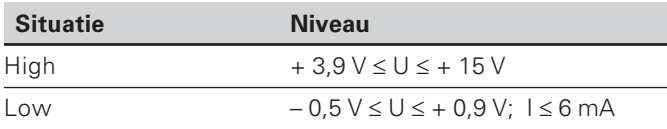

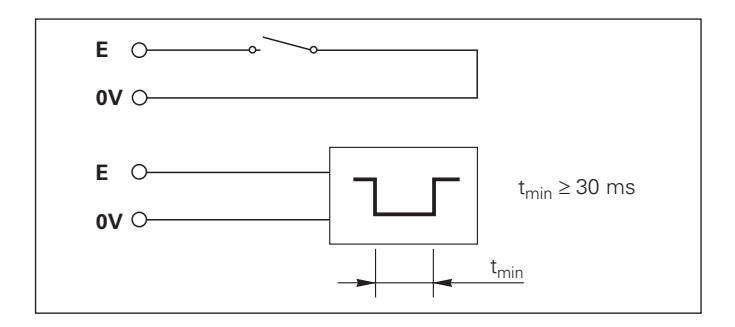

#### **Uitgangen**

#### **Uitgangssignalen**

"Open-collector"-uitgangen, actief Low

Vertraging tot aan signaaluitgave:  $t_v \leq 30$  ms

Duur van de nuldoorgangssignalen, schakelgrens A1, A2:  $t_0 \ge 180$  ms

#### **Signaalniveau van de uitgangen**

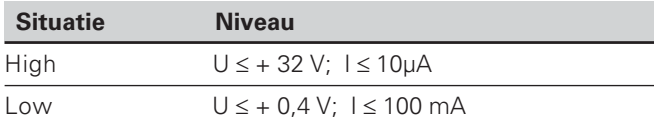

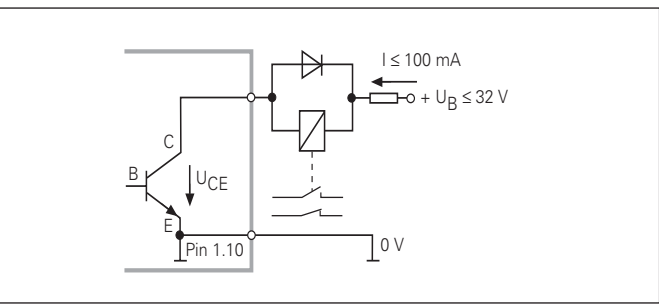

#### $\Gamma$ eller nullen/instellen

De as kan met een extern signaal op afleeswaarde nul (pin 2) resp. op de onder parameter P79 opgeslagen waarde (pin 3) ingesteld worden.

#### REF-bedrijf uitschakelen of activeren

Met bedrijfsparameter P85 kan de ingang (pin 25) geactiveerd worden, waarmee na het inschakelen of na een stroomuitval de teller extern naar REF-bedrijf schakelt. Met het volgende signaal wordt het REF-bedrijf weer uitgeschakeld (omschakelfunctie).

#### **Referentiemerksignalen negeren**

Bij een actieve ingang (pin 4) negeert de teller alle referentiemerksignalen. Een specifieke toepassing is de lengtemeting met impulsgevers en spil; daarbij geeft een nokkenschakelaar op een bepaalde plaats het referentiemerksignaal vrij.

#### $\mathsf{Extern}~\mathsf{MIN}/\mathsf{MAX}$  kiezen <sup>1)</sup> **Meetreeks starten : -- '-- - MIN/MAX/DIFF/ACTL**

De werkstand Minimum-/maximum-verwerking bij meetreeksen kan extern worden geactiveerd (er moet bij pin 6 constant een Low-signaal aanwezig zijn). De instelling die in bedrijfsparameter P21 of via toets MOD is gekozen, is dan niet actief.

Omschakeling naar de weergave MIN/MAX/DIFF/ACTL (pin 7, 8, 9, er moet constant een Low-signaal aanwezig zijn) en START (pin 5, impuls) van een nieuwe meetreeks vindt uitsluitend extern via de schakelingangen plaats.

## $(X41)$ n EXT (X41) luitga **-**Scha

#### **Schakelsignalen**

Bij het bereiken van de via parameters vastgelegde schakelpunten wordt de bijpassende uitgang (pin 15, 16) actief. Er kunnen maximaal twee schakelpunten worden vastgelegd. Voor het schakelpunt "nul" is er een separate uitgang (zie "nuldoorgang").

#### **Classificatiesignalen**

Bij het overschrijden van de via parameters vastgelegde classificatiegrenzen worden de bijpassende uitgangen (pin 17, 18) actief.

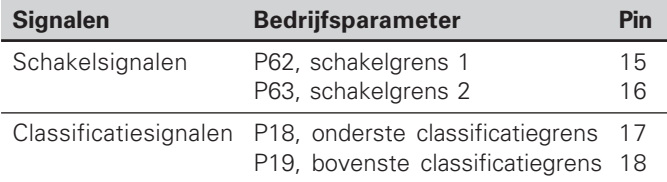

#### Nuldoorgang

Bij afleeswaarde "nul" wordt de bijpassende uitgang (pin 14) actief. De minimale signaalduur bedraagt 180 ms.

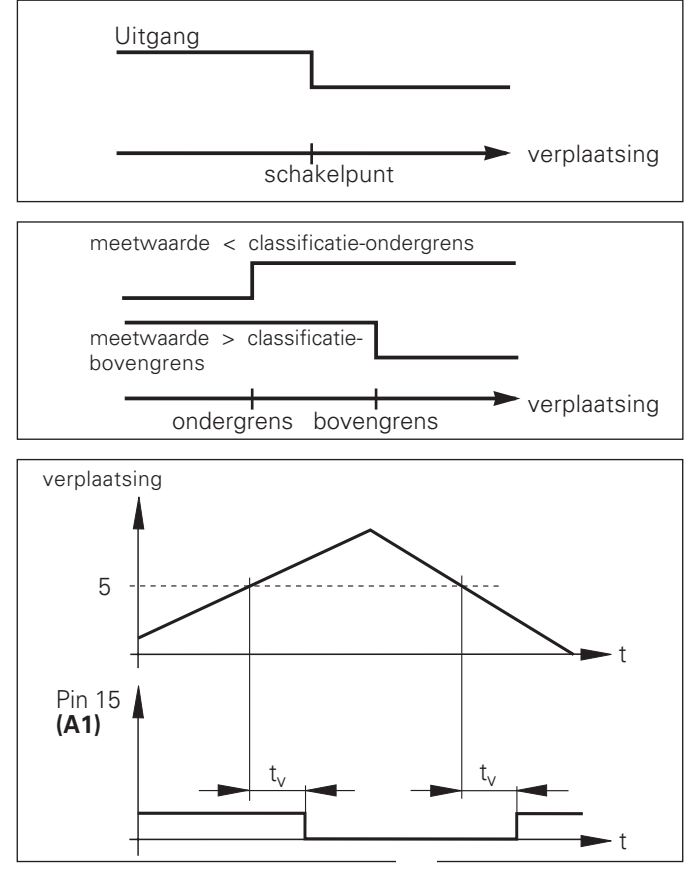

Signaalverloop in de tijd gezien op pin 15 voor schakelgrens  $(A1) = 5$  mm,  $t_{y} \le 30$  ms

#### $\boldsymbol{\mathsf{Schakels} }$ ignaal bij fouten

De teller bewaakt constant het meetsignaal, de ingangsfrequentie, de data-uitgave etc. en toont de fouten die optreden met een foutmelding.

Indien er fouten optreden die een meting resp. data-uitgave aanzienlijk beïnvloeden, dan zet de teller een schakeluitgang actief. Hierdoor is een bewaking bij automatische processen mogelijk.

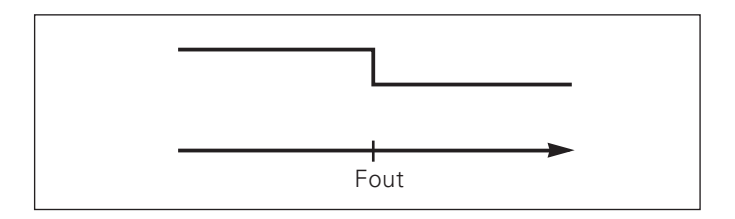

#### <span id="page-42-0"></span>**Toetsenbord blokkeren**

Het toetsenbord kan worden geblokkeerd of weer worden vrijgegeven door het sleutelgetal 24 65 84 in te geven:

- ➤ Kies de gebruikersparameter **P00 CODE** (zie "Bedrijfsparameters").
- ➤ Geef het sleutelgetal 24 65 84 in.
- ➤ Bevestig de ingave met de toets ENT.
- ➤ Kies met de toets "•" of "-" **TOETSEN AAN** of **TOETSEN UIT .**
- ➤ Bevestig de keuze met de toets ENT.

Wanneer het toetsenbord is geblokkeerd, kunt u alleen nog het referentiepunt kiezen of via MOD de bedrijfsparameter **P00 CODE** selecteren.

#### <span id="page-43-0"></span>**Softwareversie tonen**

De softwareversie van de teller kan door het invoeren van sleutelgetal 66 55 44 worden ingegeven:

- ➤ Kies de gebruikersparameter **P00 CODE.**
- ➤ Geef het sleutelgetal 66 55 44 in.
- ➤ Bevestig de ingave met de toets ENT.
- ➤ De teller toont het softwarenummer.
- ➤ Met de toets [-] kan worden omgeschakeld naar de weergave van de uitgiftedatum.
- ➤ Verlaat de weergave van het softwarenummer door op de toets ENT te drukken.

#### <span id="page-44-0"></span>**Werkstand restweg-indicatie 1)**

In normaal bedrijf toont de teller de nominale positie van het meetsysteem. Met name wanneer de ND op gereedschapsmachines en bij automatiseringstaken wordt gebruikt, kan het een voordeel zijn dat de restweg tot een ingegeven nominale positie wordt weergegeven. Positioneren gebeurt dan eenvoudig door het verplaatsen naar de afleeswaarde nul.

**Met het <b>sleutelgetal 24 65 82** kan de restweg-indicatie gekozen worden.

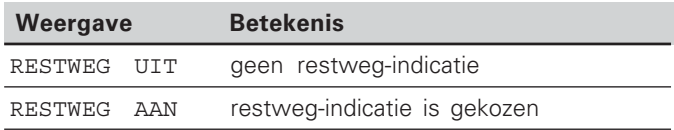

#### $\textcolor{red}{\textbf{``Verplaatsen naar null'' met restweg-indicate}}$

- $\blacktriangleright$  Kies referentiepunt 2.
- Geef de nominale positie in.
- ➤ Verplaats de as naar nul.

#### **Functie van de schakeluitgangen A1 en A2**

In de werkstand restweg-indicatie hebben de schakeluitgangen A1 (pin 15) en A2 (pin 16) een andere functie: ze zijn symmetrisch aan afleeswaarde nul. Wordt bijvoorbeeld in P62 als schakelpunt 10 mm ingegeven, dan schakelt de uitgang A1 zowel bij +10 mm als bij –10 mm. De afbeelding hieronder toont het uitgangssignaal A1, wanneer vanuit negatieve richting naar nul wordt verplaatst.

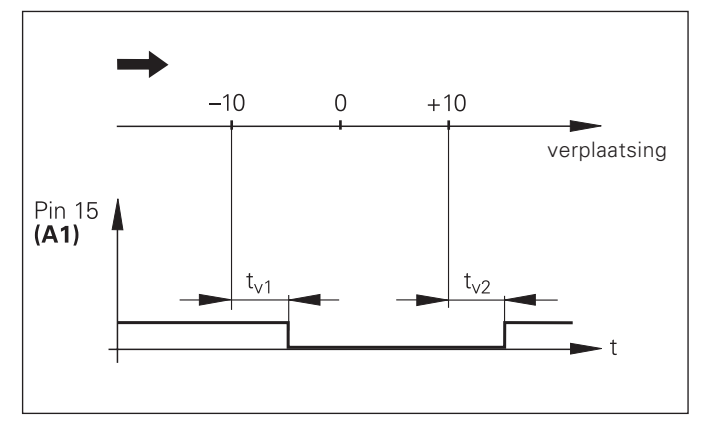

Signaalverloop in de tijd gezien voor schakelgrens (A1) = 10 mm ,  $t_{y1} \le 30$  ms,  $t_{y2} \le 180$  ms

#### <span id="page-45-0"></span>**Data-aansluiting V.24/RS-232-C (X31)**

Via de data-aansluiting V.24/RS-232-C (X31) van de teller kunnen meetwaarden in ASCII-formaat worden uitgegeven, b.v. naar een printer of PC.

#### Aansluitkabel

De aansluitkabel is volledig (bovenste afbeelding) of vereenvoudigd (onderste afbeelding) bedraad. Een volledig bedrade aansluitkabel kan bij HEIDENHAIN worden besteld (id.-nr. 274 545 ..). Bij deze kabel zijn pin 6 en pin 8 additioneel via een brug met elkaar verbonden.

#### **Maximale kabellengte:** 20 <sup>m</sup>

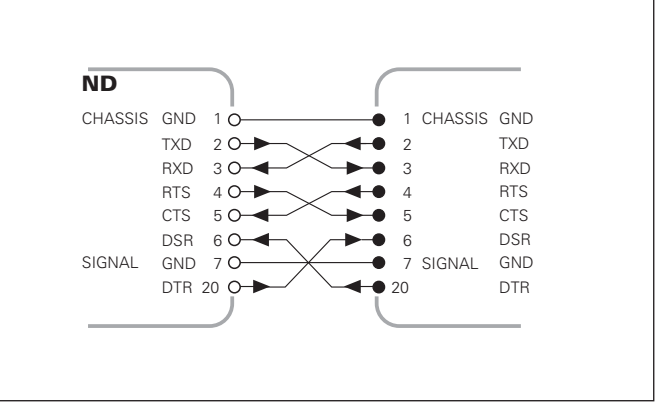

Volledig bedraad

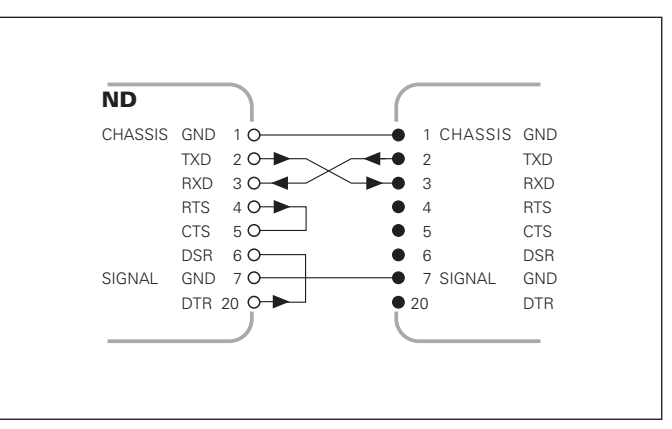

Vereenvoudigde bedrading

#### Pinbezetting V.24/RS-232-C (X31)

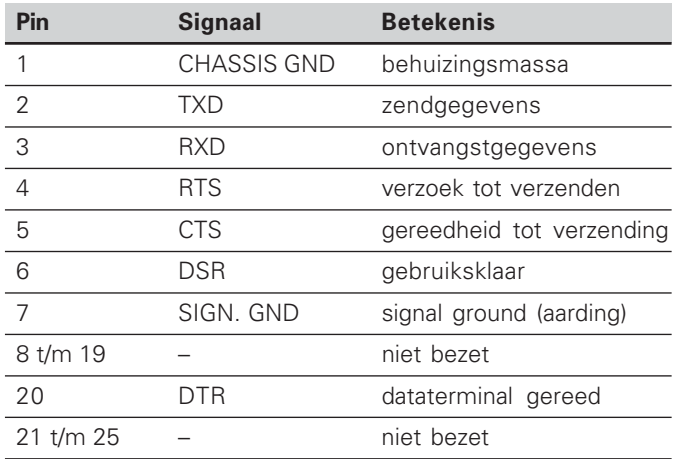

#### Niveau voor TXD en RXD

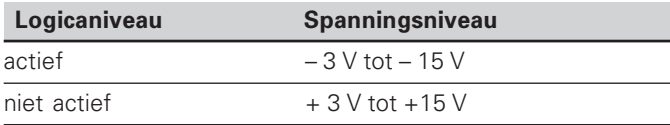

#### Niveau voor RTS, CTS, DSR en DTR

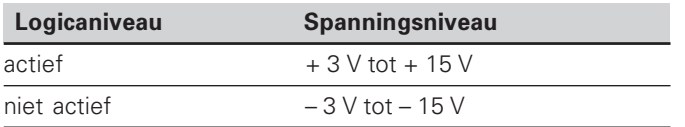

#### **Dataformaat en stuurteken**

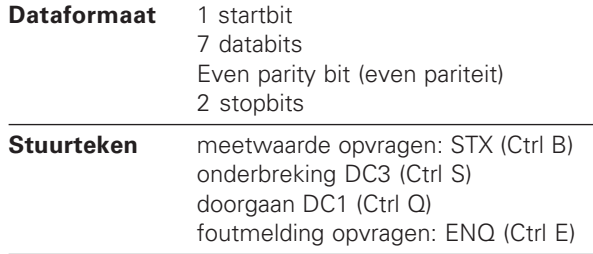

#### **%--1

----' -( -**

meetwaarde  $=$   $-$  5.23 mm

meetwaarde ligt binnen de classificatiegrenzen (=) en is actuele waarde (A) van een meetreeks.

#### Meetwaarde-uitgave

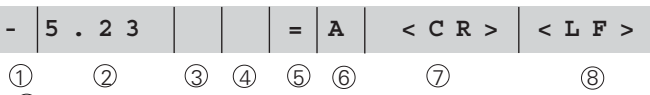

1 voorteken

<sup>2</sup> getalswaarde met decimale punt (totaal 10 tekens, voorloopnullen worden als spatie uitgegeven) (werkstand "Hoekmeting min, sec" max. 3 dec.)

3 spatie<br>4 maate maateenheid: spatie = mm;  $"$  = inch; ? = storing

- $6$  classificatietoestand  $\langle \langle , \rangle = \rangle$  als P18 > P19) **of** spatie
- $6$  meetreeks (S = MIN; A = ACTL; G = MAX; D = DIFF) **of** spatie
- <sup>7</sup> CR (carriage return; Engels voor terugloop)
- <sup>8</sup> LF (line feed; Engels voor regeltransport)

#### Bedrijfsparameters voor de meetwaarde-uitgave

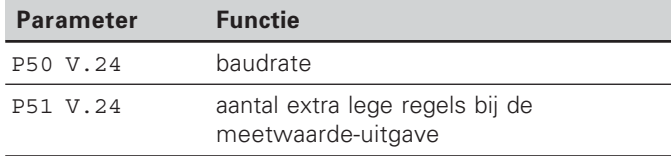

#### Weergavestop bij de meetwaarde-uitgave

De werking van het signaal voor meetwaarde-uitgave op de teller wordt in bedrijfsparameter P23 vastgelegd.

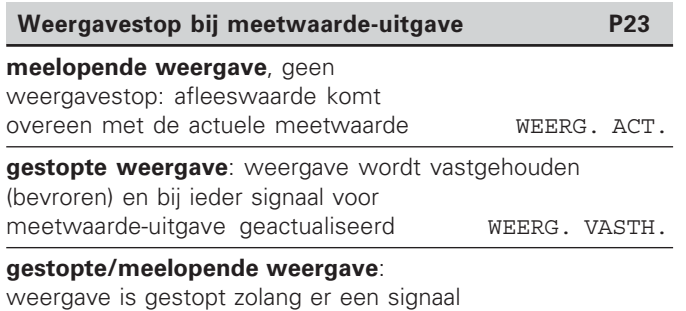

voor meetwaarde-uitgave aanwezig is WEERG. STOP

#### Meetwaarde uitgeven via functie PRINT

#### In de werkstand **"Lengtemeting"**

druk op de toets MOD totdat status PRINT knippert en start de meetwaarde-uitgave met de toets ENT.

#### In de werkstand **"Hoekmeting"**

druk op de toets MOD (deze optie kan met bedrijfsparameter 86 worden geblokkeerd).

#### **Duur van de meetwaarde-overdracht**

 $t_D = \frac{187 + (11 \cdot \text{aantal lege regels})}{s}$  [s] baudrate

#### Status vooraf instellen (″lengtemeting″)

Met de bedrijfsparameter **P86** kan worden vastgelegd welke status de teller na het indrukken van de toets MOD het eerst toont.

#### Meetwaarde uitgeven na een signaal aan de ingang **> >

> "**

Er zijn twee manieren om de meetwaarde-uitgave via de aansluiting EXT (X41) te starten:

- ▶ zet de ingang "contact" (pin 23 aan X41) op 0 V, b.v. met een eenvoudige schakelaar (maakcontact). **of**
- ▶ zet de ingang "impuls" (pin 22 aan X41) op 0 V, b.v. door aansturen met een TTL-bouwsteen (b.v. SN74LSxx).

#### **Karakteristieke tijden bij de meetwaarde-uitgave**

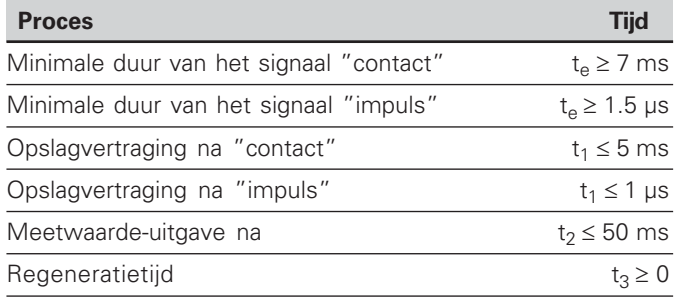

#### Duur van de meetwaarde-overdracht

$$
t_D = \frac{187 + (11 \cdot \text{aantal lege regels})}{\text{baudrate}} \quad [s]
$$

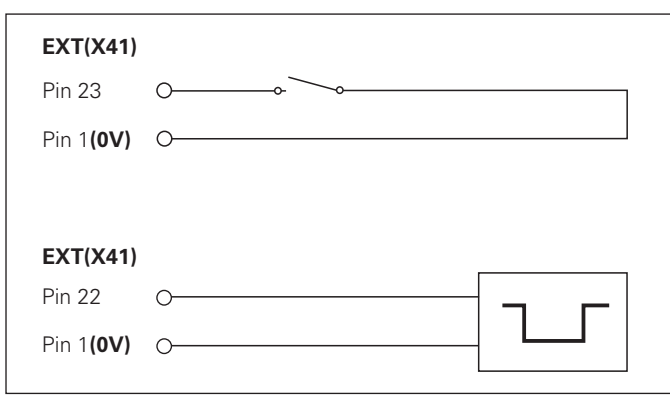

Aansturen van de ingangen "contact" en "impuls" aan de sub-D-aansluiting EXT (X41)

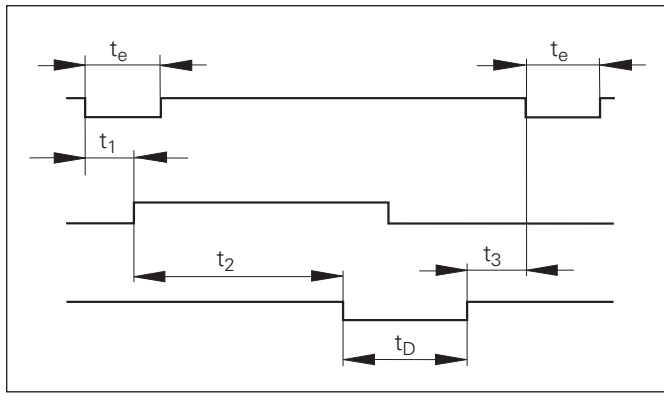

Signaallooptijden bij meetwaarde-uitgave na "impuls" of "contact"

#### **Meetwaarde-uitvoer met CTRL B**

Wanneer de teller via de aansluiting V.24/RS-232-C het control-teken STX (CTRL B) ontvangt, wordt de meetwaarde die op dat tijdstip betrekking heeft, via de aansluiting uitgevoerd. CTRL B wordt via leiding RXT van de aansluiting ontvangen en de meetwaarden worden via leiding TXD uitgevoerd.

De meetwaarden kunnen door een terminal-programma (b.v. hyperterminal, in leveringsomvang van Windows® begrepen) worden ontvangen en worden opgeslagen.

Het Basic-programma rechts toont de fundamentele opbouw van een programma voor de meetwaarde-uitvoer.

#### Karakteristieke tijden bij de meetwaarde-uitvoer

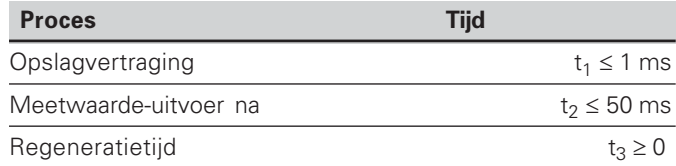

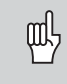

De tijd wordt langer wanneer functies actief zijn (b.v. meetreeks met weergave van de verschilwaarde).

#### **Duur van de meetwaarde-overdracht**

$$
t_D = \frac{187 + (11 \cdot \text{aantal lege regels})}{\text{baudrate}} \quad [s]
$$

 **10 L%=18 20 CLS 30 PRINT "V.24/RS-232-C" 40 OPEN "COM1:9600,E,7" AS#1 50 PRINT #1, CHR\$ (2); 60 IF INKEY\$<>""THEN 130 70 C%=LOC(1) 80 IF C%<L%THEN 60 90 X\$=INPUT\$(L%,#1) 100 LOCATE 9,1 110 PRINT X\$; 120 GOTO 50 130 END**

BASIC-programma voor meetwaarde-uitvoer via "Ctrl B"

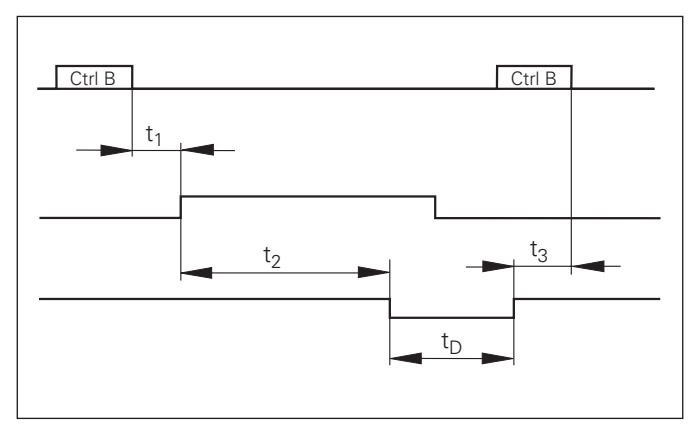

Signaallooptijden bij meetwaarde-uitvoer na "Ctrl B"

# **-**uitvoer van parameterer van parameter-en <u>၀</u> rrectiewaardelijsten

#### <span id="page-50-0"></span>**In- en uitvoer van parameter- en correctiewaardelijsten**

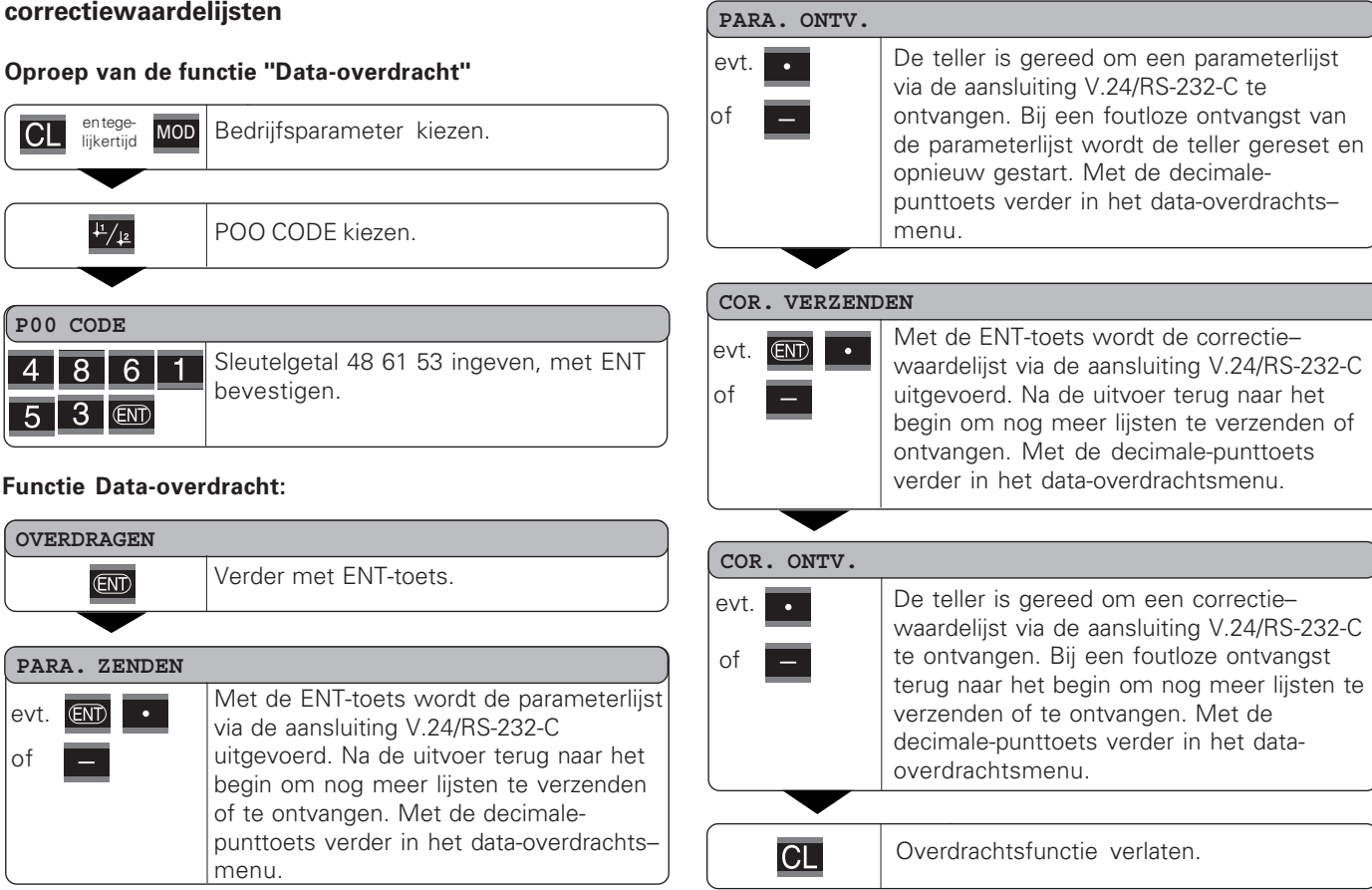

#### Instructies voor in- en uitvoer van parameter- en  $\mathbf{correct}$ iewaardelijsten

De door de teller via de aansluiting V.24/RS-232-C uitgevoerde lijsten kunnen met een terminalprogramma (b.v. hyperterminal, in leveringsomvang van Windows® begrepen) als tekstbestand worden ontvangen en in de PC worden opgeslagen. (Elke lijst moet als eigen tekstbestand worden opgeslagen.) U kunt de tekstbestanden met het terminalprogramma weer naar de teller verzenden.

Met de teksteditor kunt u - indien noodzakelijk - de tekstbestanden bewerken en bijvoorbeeld de parameter– waarden wijzigen. U moet daarvoor echter kennis van het uitvoerformaat van de lijsten hebben (zie volgende bladzijden). De teller verwacht bij de ontvangst van lijsten hetzelfde formaat als bij de uitvoer.

Bij de ontvangst van lijsten wacht de teller eerst op het startteken < \* >. Met de ontvangst van het afsluitteken < \* > wordt de ontvangst beëindigd.

Bij ontvangen lijsten wordt eerst het tellertype gecontroleerd (2e regel in de uitvoerlijst). De ontvangende teller accepteert uitsluitend lijsten van hetzelfde type. Bovendien wordt gecontroleerd of de lijst compleet is. Lijsten met bijvoorbeeld ontbrekende of te veel parameters worden ook genegeerd. In geval van een fout toont de teller de volgende foutmelding:

FT ONTV

Bij ontvangst van ongeldige parameterwaarden stelt de teller de bedrijfsparameters in op de uitgangspositie.

 $B.v.: "P01$  INCH = INCH = 3" Waarde 3 is niet toegestaan. Parameter P01 wordt op de uitgangspositie "P01 MM =  $MM = 0$ " ingesteld.

#### <span id="page-52-0"></span>**Uitvoerformaat van de parameterlijst**

#### 1e regel

Elke parameteruitvoer begint met het startteken < \* > (HEX: 0x2A)

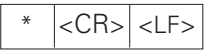

3 tekens

#### 2e regel

Uitvoer van de telleraanduiding

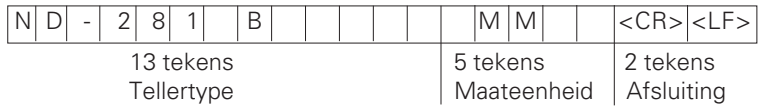

#### Onderstaande regels voor de afzonderlijke parameters:

#### a: Parameters:

De parameterinstelling kan met de MIN-toets worden gewijzigd (b.v.: telrichting positief/telrichting negatief etc.)

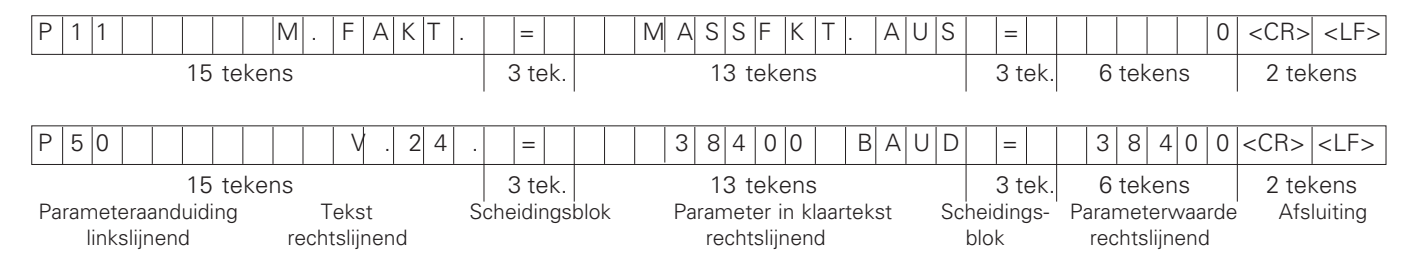

#### b: Parameters:

De parameterinstelling kan door invoer van de waarde worden gewijzigd (b.v.: LINEAIRE CORR. 13.600 etc.)

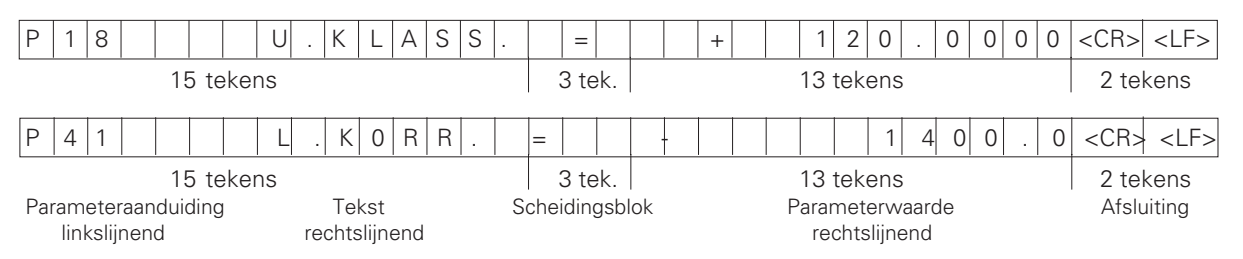

#### **2 - --1**

Elke parameterlijst wordt afgesloten met het afsluitteken <\*> (HEX: 0x2A)

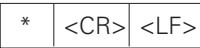

De parametertekst wordt in de ingestelde taal verzonden. (Komt overeen met de dialoogtekst die u ook in het display van de teller kunt aflezen.)

De parameterwaarde is bepalend bij het inlezen van de parameters in de teller.

#### **-- A-**

÷.

**Beschriiving** 

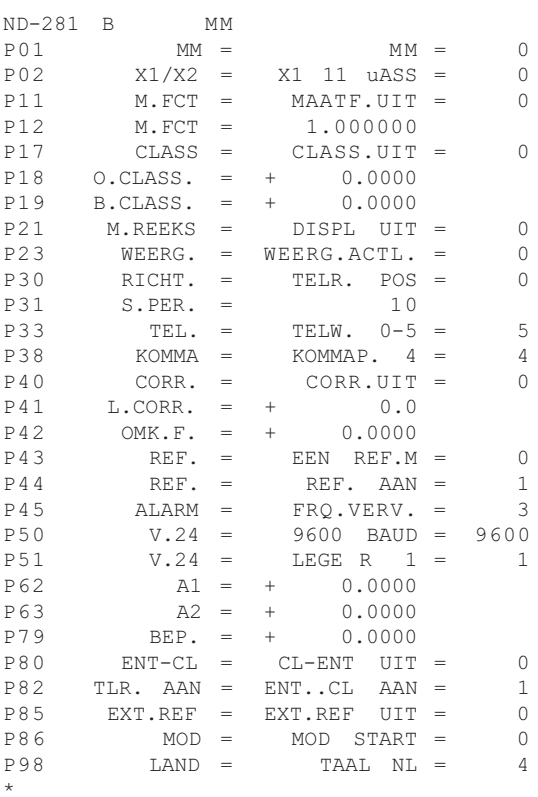

 Startteken (\*); Syst.; MM of IN; Maateenheid:  $MM = 0$ : INCH = 1; Meetsysteem-ingang:  $X1$  11 $u$ ASS = 0;  $X2$  1VSS = 1; MAATFACTOR UIT =  $0: AAN = 1:$   MAATFACTOR = 1.000000; (waarde-invoer zonder voorteken)  Classificeren: CLASS.UIT = 0; CLASS.AAN = 1;  Ondergrens: O.CLASS. = 0; (waarde-invoer)  Bovengrens: B.GRENS = 0; (waarde-invoer) M.REEKS: DISPL.UIT = 0; MIN=1; MAX=2; ACTL=3; DIFF=4; WEERGAVE: ACTUEEL =  $0$ : VASTH. = 1: STOP = 2 TELR.  $POS = 0$ : NEG = 1; !  SIGNAALPERIODE = 10 µm; (waarde-invoer zonder voorteken) TELWIJZE  $0-5 = 5$ ;  $0-2 = 2$ ;  $0-1 = 1$ ; & & KOMMAPOSITIES 4 (bereik: 1-8) CORRECTIE UIT =  $0$ : LIN = 1; ABS = 2; LINEAIRE CORRECTIE =  $0 \mu m/m$  (waarde-invoer)  OMKEERFOUT-compensatie = 0.0000 mm (waarde-invoer)  EEN REF.M = 0; 500; 1000; 2000; 5000S P;  $REF.AAN = 1$ ; REF.UIT = 0;  $UIT = 0$ : FRQ. = 1; VERV. = 2; FRQ+VERV. = 3  $BAUDRATE = 9600$ :  $(110-38400)$  $LEGE REGELS = 1: (0-99)$ Schakelgrens 1: A1 = 0; (waarde-invoer) Schakelgrens 2:  $A2 = 0$ : (waarde-invoer)  RFP.BEPALEN = 0; (waarde-invoer)  $CL-FNT UIT = 0$ ;  $CL-AAN = 1$ ;  $CL-FNT AAN = 2$ ; TLR: ENT  $\ldots$  CL AAN = 1; ENT  $\ldots$  CL UIT = 0; EXTERN REF UIT = 0: EXTERN REF AAN = 1: MOD-TOETS: START= 0: PRINT = 1; MIN = 2; ACTL = 3; MAX = 4; DIFF = 5; TAAL:  $0 = EN$ : 1 = DE; 2 = FR; 3 = IT; 4 = NL; 5 = ES; 6 = DA;  $7 = SV$ ;  $8 = Fl$ ;  $9 = CS$ ;  $10 = Pl$ ;  $11 = HU$ ;  $12 = PT$ ;

Afsluitteken (\*);

#### Parameterlijst ND 281 B: werkstand "Hoekmeting" (afleveringstoestand)

#### **-- A-**

 $\star$ 

#### **Beschriiving**

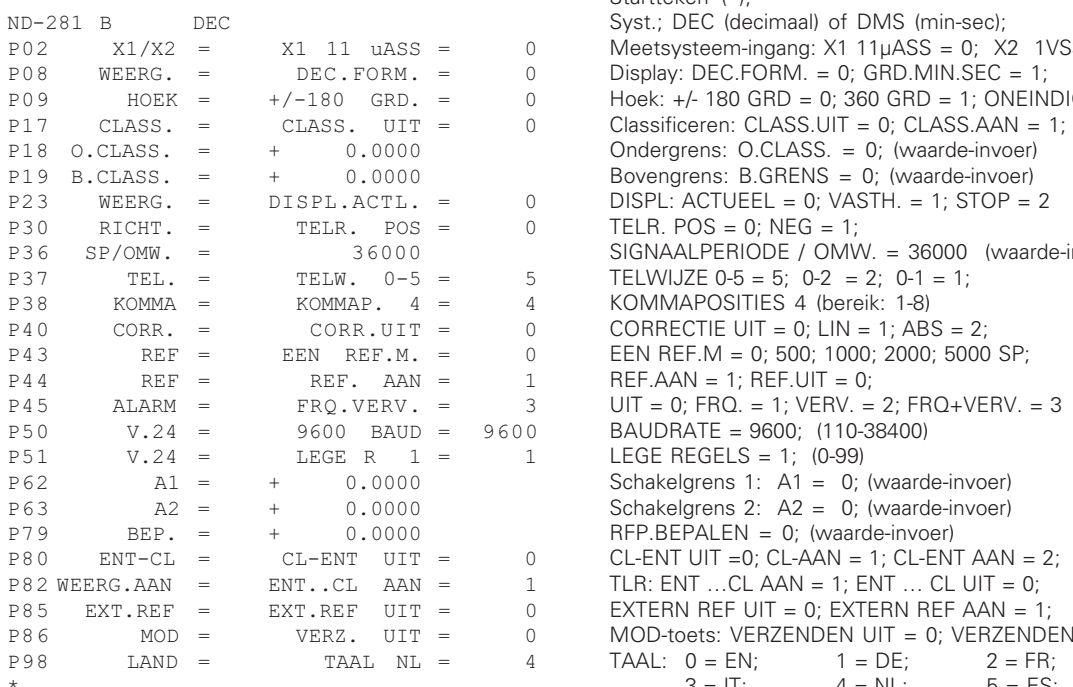

 Startteken (\*); Syst.; DEC (decimaal) of DMS (min-sec);  $P02 \qquad X1/X2 = X1$  11 uASS = 0; Meetsysteem-ingang: X1 11 uASS = 0; X2 1VSS = 1; Display:  $DEC.FORM. = 0$ :  $GRD.MIN.SEC = 1$ :  $P09$   $H0EK = +/-180$   $GRD = 0$   $H0ek: +/-180$   $GRD = 0$ ;  $360$   $GRD = 1$ ;  $ONEINDIG = 2$ ; SIGNAALPERIODE / OMW. = 36000 (waarde-invoer); & & KOMMAPOSITIES 4 (bereik: 1-8)  EEN REF.M = 0; 500; 1000; 2000; 5000 SP;  $REF.AAN = 1$ ; REF.UIT = 0;  $UIT = 0$ ;  $FRO. = 1$ ;  $VERV. = 2$ ;  $FRQ+VERV. = 3$ CL-ENT UIT = 0; CL-AAN = 1; CL-ENT AAN = 2; TLR: ENT ... CL AAN = 1: ENT ... CL UIT = 0: MOD-toets: VERZENDEN UIT = 0; VERZENDEN AAN = 1 TAAL:  $0 = EN$ ;  $1 = DE$ ;  $2 = FR$ ;  $3 = 17;$   $4 = NL;$   $5 = ES;$ 6 = DA; 7 = SV; 8 = FI; 9 = CS; 10 = PL; 11= HU;  $12 = PT$ ; Afsluitteken (\*);

#### <span id="page-56-0"></span>**Regel: start**

Elke correctiewaarde-uitvoer begint met het startteken < \* > ( HEX: 0x2A)

$$
\begin{array}{|c|c|c|}\hline & \ast & \text{} & \text{} \\ \hline \end{array}
$$

3 tekens

#### **Regel: telleraanduiding**

Uitvoer van de telleraanduiding en de maateenheid

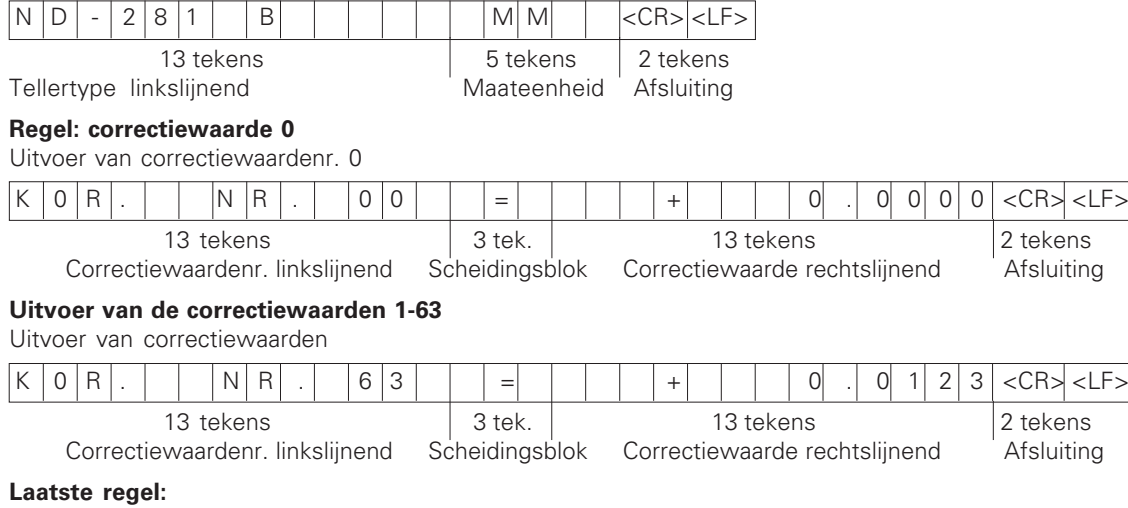

Elke correctiewaardetabel wordt met het afsluitteken <\*> (HEX: 0x2A)

\* <CR> <LF>

3 tekens

#### $\blacksquare$  Correctiewaardetabel ND 281 B (lengtemeting): afleveringstoestand

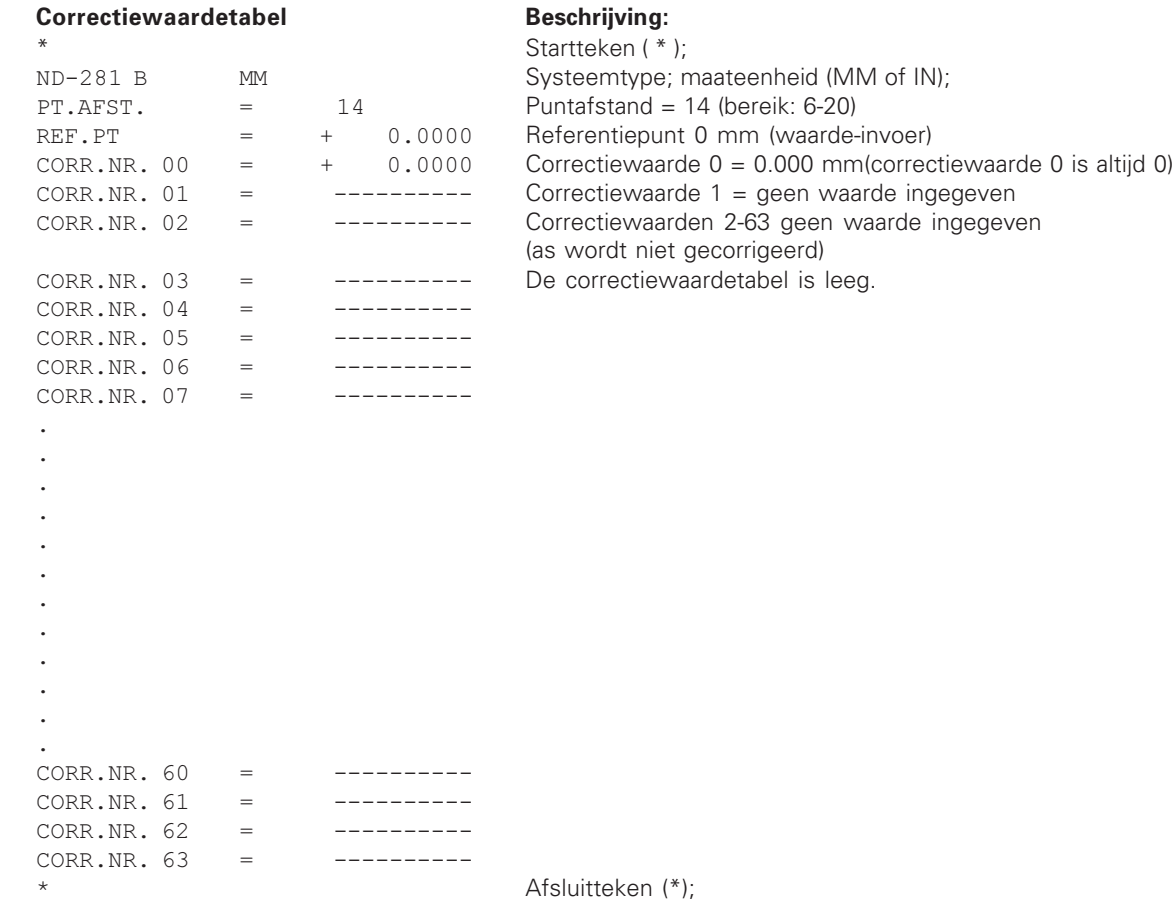

#### Correctiewaardetabel ND 281 B (hoekmeting): actieve correctie

#### ${\bf$  C}orrectiewaardetabe

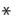

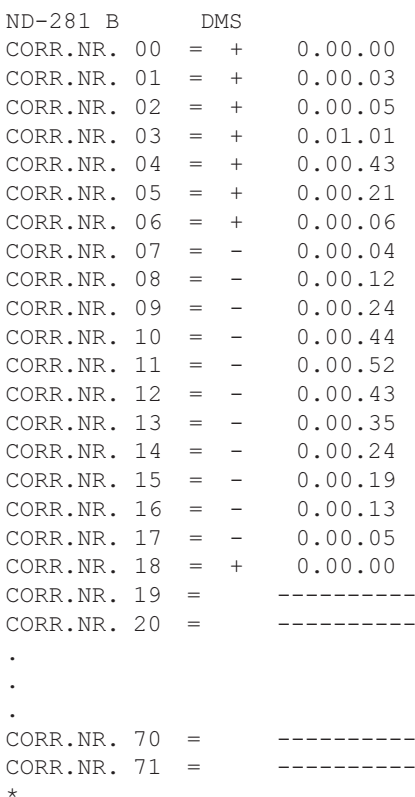

#### **d A- 1 Beschrijving:**

Startteken (\*); Systeem; DEC (decimaal) of DMS (grd-min-sec);  Correctiewaarde 0 = 0.0000mm (correctiewaarde 0 is altijd 0)  Aan correctiewaarden 1-18 zijn waarden toegekend (waarde-invoer), d.w.z.  de impulsgever wordt van 0-90 graden in stappen van 5 graden gecorrigeerd.  Invoer in grd-min-sec

 Correctiewaarden 11-71 geen waarde ingegeven (geheugen leeg)

#### <span id="page-59-0"></span>**Externe bediening via de data-ingang/-uitgang V.24/RS-232-C**

De digitale uitlezing kan via de data-ingang/-uitgang V.24/RS-232-C extern worden bediend.

Bij de ND 281 B beschikt u over de volgende commando's: Formaat:

<ESC>TXXXX<CR> Toets ingedrukt <ESC>AXXXX<CR> Inhoud uitlezing uitvoeren <ESC>FXXXX<CR> Functie uitvoeren <ESC>SXXXX<CR> Speciale functie

Commandovolgorde Betekenis <ESC>T0000<CR> Toets '0' <ESC>T0001<CR> Toets '1' <ESC>T0002<CR> Toets '2' <ESC>T0003<CR> Toets '3' <ESC>T0004<CR> Toets '4' <ESC>T0005<CR> Toets '5' <ESC>T0006<CR> Toets '6' <ESC>T0007<CR> Toets '7' <ESC>T0008<CR> Toets '8' <ESC>T0009<CR> Toets '9' <ESC>T0100<CR> Toets 'CL' <ESC>T0101<CR> Toets '-' <ESC>T0102<CR> Toets '.' <ESC>T0104<CR> Toets 'ENT' <ESC>T0105<CR> Toets 'MOD'

<ESC>T0107<CR> Toets '1/2' (referentiepunt)

Commandovolgorde Betekenis <ESC>T1000<CR> Toets 'CE+0' <ESC>T1001<CR> Toets 'CE+1' <ESC>T1002<CR> Toets 'CE+2' <ESC>T1003<CR> Toets 'CE+3' <ESC>T1004<CR> Toets 'CE+4' <ESC>T1005<CR> Toets 'CE+5' <ESC>T1006<CR> Toets 'CE+6' <ESC>T1007<CR> Toets 'CE+7' <ESC>T1008<CR> Toets 'CE+8' <ESC>T1009<CR> Toets 'CE+9'

<ESC>A0301<CR> Fouttekst uitvoeren <ESC>A0900<CR> Statussen uitvoeren

<ESC>F0000<CR> REF-functie <ESC>F0001<CR> Meting starten 1) <ESC>F0002<CR> Print

<ESC>S0000<CR> Teller RESET

<ESC>A0000<CR> Telleraanduiding uitvoeren <ESC>A0100<CR> 14-segment-uitlezing uitvoeren <ESC>A0200<CR> Actuele waarde uitvoeren <ESC>A0400<CR> Softwarenummer uitvoeren

<ESC>S0001<CR> Toetsenbord blokkeren <ESC>S0002<CR> Toetsenbord vrijgeven

#### Beschrijving van de V.24/RS-232-C-commando's:

De teller ondersteunt bij de uitvoering van commando's het XON-XOFF-protocol. Wanneer het interne tekenbuffer (100 tekens) vol is, verzendt de display-unit het stuurteken XOFF naar de zender. Nadat het buffer is afgewerkt, verzendt de display-unit het stuurteken XON naar de zender, en is weer gereed voor de ontvangst van gegevens.

#### Toets ingedrukt (TXXXX-commando's)

Elk toetscommando dat door de teller correct is herkend, wordt door het verzenden van het stuurteken **ACK** (Acknowledge, Control-F) bevestigd. Vervolgens wordt de toetsdruk uitgevoerd.

Bij verkeerd herkende of ongeldige commando's antwoordt de display-unit met het stuurteken **NAK** (No acknowledge, Control-U).

#### $\bf{T}$ elleraanduiding uitvoeren:

Uitgevoerd worden: tellertype, softwarenummer, datum van de software-release.

Voorbeeld:

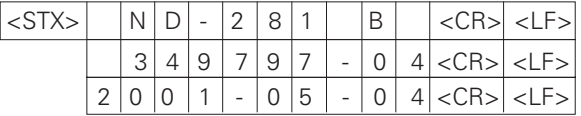

Tekenvolgorde: STX;

10 tekens; CR; LF; 10 tekens; CR; LF; 10 tekens; CR; LF;

#### 14-segment-uitlezing uitvoeren:

De getoonde inhoud van de uitlezing wordt uitgevoerd (ook dialogen en foutmeldingen).

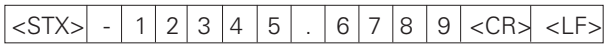

Tekenvolgorde: STX;

min. 10 tot max. 13 tekens; CR; LF; (afhankelijk van het aantal komma's en decimale punten)

#### Actuele waarde uitvoeren:

De actuele positiewaarde (zonder komma, met voorloopnullen) wordt uitgevoerd.

### $\langle$ STX $>$  + 1 2 3 4 5 6 7 8 9  $\langle$ CR $>$   $\langle$ LF $>$

Tekenvolgorde: STX;

voorteken; getalswaarde met 9 tekens; CR; LF;

#### Fouttekst uitvoeren:

De in de uitlezing getoonde fouttekst wordt uitgevoerd. (Er vindt pas een uitvoer plaats wanneer er een foutmelding wordt getoond.)

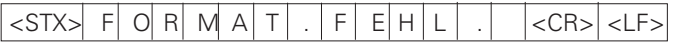

Tekenvolgorde: STX;

13 tekens; CR; LF;

#### Softwarenummer uitvoeren:

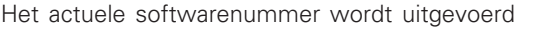

 $|\text{STX}>|$   $|3|4|9|7|97| - |0|4| \text{CRS}$ 

Tekenvolgorde: STX;

10 tekens; CR; LF;

#### Statussen uitvoeren:

De statusweergave wordt uitgevoerd. Voorbeeld:

O = statussymbool donker

1 = statussymbool licht op

2 = statussymbool knippert

#### $\left|\frac{1}{2}\right|$   $\left|\frac{1}{2}\right|$  0  $\left| \frac{1}{2}\right|$  0  $\left| \frac{1}{2}\right|$  0  $\left| \frac{1}{2}\right|$  0  $\left| \frac{1}{2}\right|$   $\left| \frac{1}{2}\right|$   $\left| \frac{1}{2}\right|$   $\left| \frac{1}{2}\right|$   $\left| \frac{1}{2}\right|$   $\left| \frac{1}{2}\right|$   $\left| \frac{1}{2}\right|$   $\left| \frac{1}{2}\right|$   $\left| \frac{1}{2}\right|$   $\left| \$

a b c d e f g h i j k l m n

Tekenvolgorde: STX;

14 tekens; CR; LF;

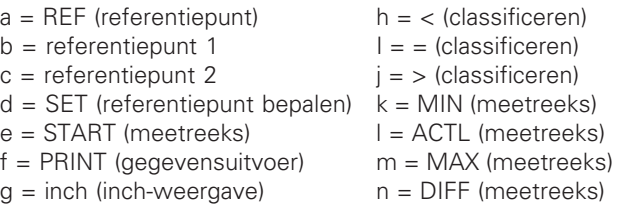

#### Functies uitvoeren (FXXX-commando's):

Elk commando dat door de teller correct is herkend, wordt door het verzenden van het stuurteken **ACK** (Acknowledge, Control-F) bevestigd. Vervolgens wordt het commando uitgevoerd. Bij verkeerd herkende of ongeldige commando's antwoordt de display-unit met het stuurteken **NAK** (No acknowledge, Control-U).

#### REF-functie:

REF-bedrijf uitschakelen of activeren (actuele REF-toestand wordt gewijzigd).

#### **Print**

Uitvoer van de actuele meetwaarde. De meetwaarde-uitvoer (tekenvolgorde) vindt plaats zoals in het handboek (blz. 47) beschreven. Dezelfde functie als meetwaarde oproepen met STX (control-B).

#### Speciale functies (SXXX-commando's):

#### $\mathsf{T}$ eller RESET:

De teller wordt softwarematig gereset en start opnieuw. (Functie zoals het in- en uitschakelen van de digitale uitlezing).

#### $\Gamma$ oetsenbord blokkeren:

De teller bevestigt de speciale functie door het verzenden van het stuurteken **ACK** (Acknowledge). Alle toetsen op de teller worden geblokkeerd. De teller kan uitsluitend nog via een extern V.24/RS-232-C-commando worden bediend. Het toetsenbord wordt vrijgegeven door het verzenden van de speciale functie "Toetsenbord vrijgeven" of het in- en uitschakelen van de teller.

#### $\bf{To}$  etsenbord vrijgeven:

De teller bevestigt de speciale functie door het verzenden van het stuurteken **ACK** (Acknowledge). Een toetsenbord dat eerder met de speciale functie "Toetsenbord vrijgeven" is geblokkeerd, wordt weer vrijgegeven.

<span id="page-62-0"></span>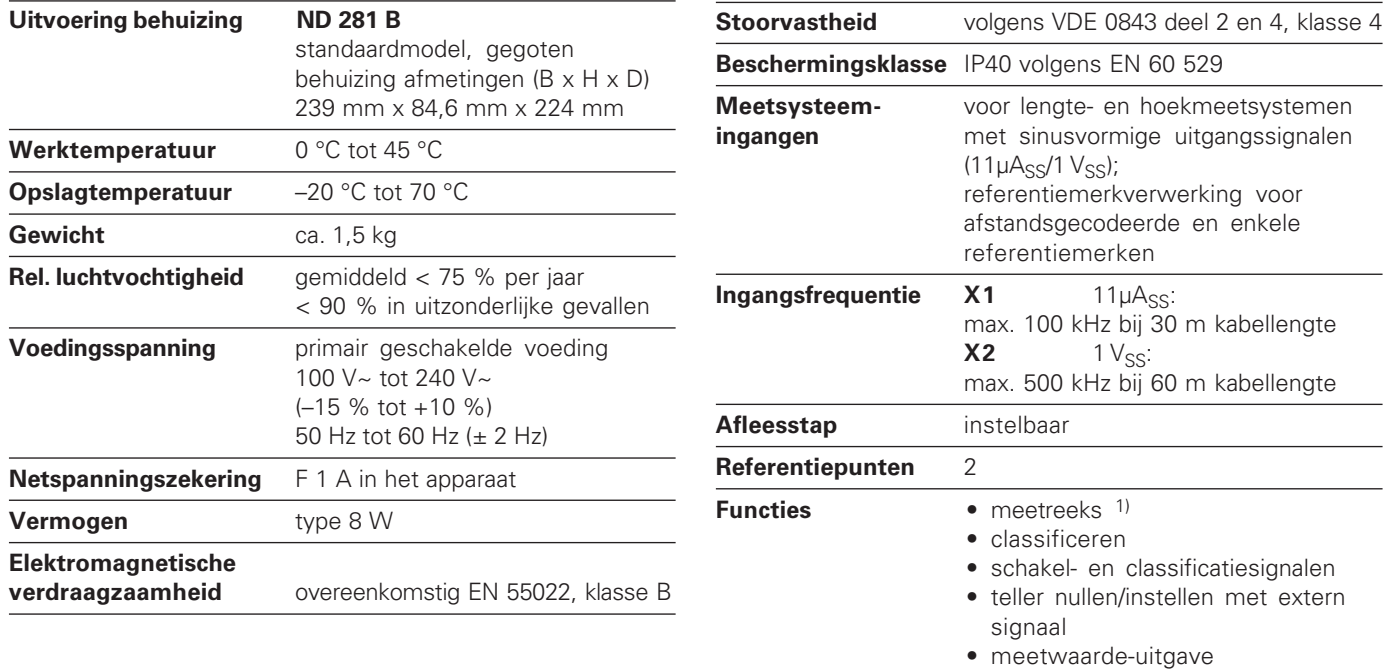

#### <span id="page-63-0"></span>ND 281 B: afmetingen in mm/inch

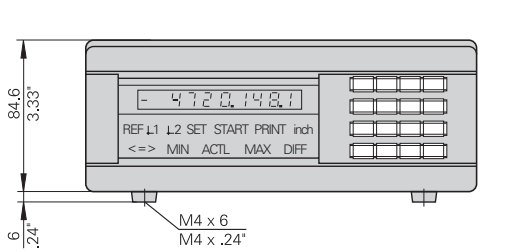

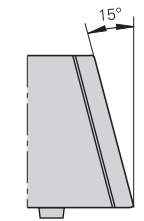

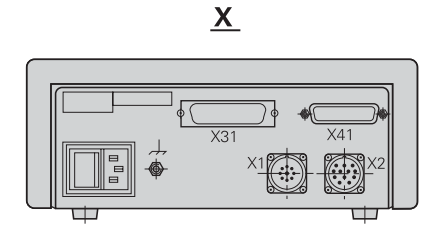

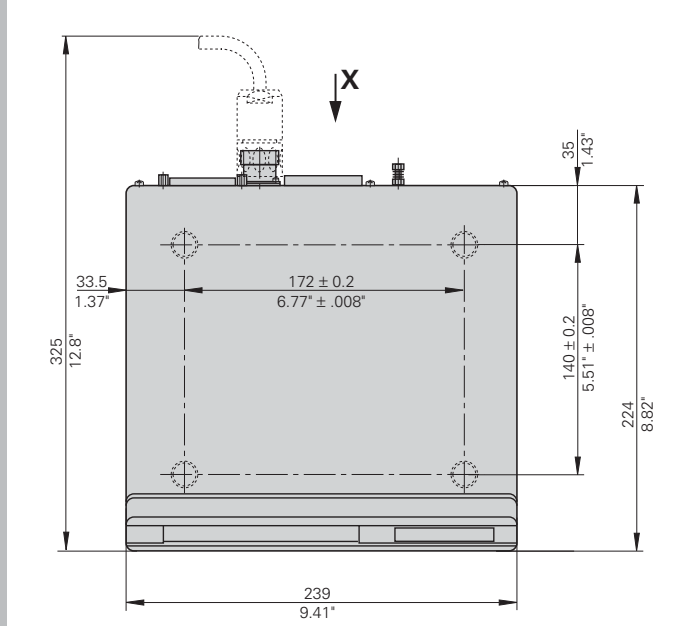

## **HEIDENHAIN**

#### **DR. JOHANNES HEIDENHAIN GmbH**

Dr-Johannes-Heidenhain-Straße 5 83301 Traunreut, Germany <sup>**<sup>3</sup>**+49/8669/31-0</sup>  $FAX$  + 49/86 69/50 61 e-mail: info@heidenhain.de

<sup>®</sup> Service +49/8669/31-1272 **@** TNC-Service +49/86 69/31-1446  $FAX$  + 49/86 69/98 99 e-mail: service@heidenhain.de

www.heidenhain.de

#### **HEIDENHAIN NEDERLAND B.V.**

Post Box 107 Landjuweel 20 3900 AC Veenendaal, Netherlands (0318) 540300 EAXI (0318) 517287